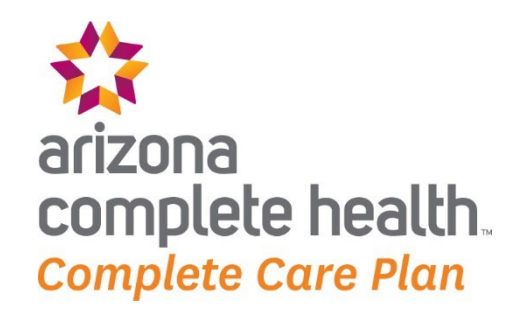

# STATE ONLY ENROLLMENT INPUT FILE PROCESS

**Effective 10/1/2023** 

Revised 2/12/2024

# **I. INTRODUCTION**

The State Only Enrollment (SOE) Process enrolls non-Medicaid eligible individuals receiving State Only (SO) eligible Behavioral Health (BH) services with the contracted Regional Behavioral Health Authority (RBHA) in their home's Geographical Service Area (GSA) to deliver required information to AHCCCS.

The enrollment process is initiated by providers submitting required enrollment data to the RBHA on a SOE Input File.

Arizona Complete Health-Complete Care Plan (AzCH-CCP) providers will be expected to successfully test and be ready to begin submitting production files by 6/1/2023.

### **FACTS**:

- enrolled members that meet the SOE validation requirements on your requested SOE span dates. 1. AzCH-CCP only accepts 'add' SOE transactions. 'Add' transactions are new SOE enrollment span dates for new or previously
	- a. If you have a "change" or "term" transaction, please see the Technical Assistance section on how to request on of these two transactions.
		- i. Please note that RBHAs can only send changes to AHCCCS for active SOE that were opened by them.
	- b. "Change" and "term" transactions through the SOE input process will be a post Go-Live enhancement (ETA TBD).
- 2. State Only eligible services can include (not limited to) BH Crisis, jail release planning services, services covered by SABG, MHBG and CBHSF funds. See AHCCCS Covered Services.
- submission. Some SOE spans may not show if submission falls under section 3c scenarios below as AHCCCS Medical 3. Most SOE spans submitted to AHCCCS will be visible on AHCCCS Online enrollment tabs once AHCCCS has approved the Enrollment is priority over State Only in AHCCCS portals. Use RBHA Provider Portals to determine if SOE is needed.
- 4. Also known as Non-Title, NTXIX/XXI, N19, NT.
- 5. AzCH-CCP's RBHA GSA is the Southern AZ counties: Pima, Santa Cruz, Cochise, Greenlee, Graham, Yuma and La Paz

#### **TIP**: Utilize AHCCCS Online and available RBHA Provider Portals to verify that member meets SOE requirements!

- 6. State Only members with an active enrollment span are enrolled in the pharmacy system under a default group with very limited benefits if RBHAs do not have the proper data to identify them as part of a special SO pharmacy group. Please ensure that proper and timely identifying data is submitted for members to ensure they are enrolled with the proper pharmacy group. Below are the special groups a SO member can be enrolled under and the data sources AzCH-CCP uses for the identifiers.
	- a. **Serious Emotional Disturbance (SED) children aged 0-17**.
		- i. Data Source:
			- 1. *Pre 10/1/2023:* Diagnosis codes from claims data
			- 2. *Post 10/1/2023:* Via the SED determination process using a Behavioral Health Category (BHC) like the SMI process below. [https://www.azahcccs.gov/PlansProviders/Downloads/HealthPlans/2022/SED\\_EligibilityDeterminatio](https://www.azahcccs.gov/PlansProviders/Downloads/HealthPlans/2022/SED_EligibilityDeterminationsFAQs.pdf)

[nsFAQs.pdf](https://www.azahcccs.gov/PlansProviders/Downloads/HealthPlans/2022/SED_EligibilityDeterminationsFAQs.pdf) 

- b. **Serious Mental Illness (SMI) Adults aged 18+** 
	- i. Data Source: AHCCCS receives the BHC data for SMI members from the SOE Input process (hence why it's important to populate this field on the SOE Input file to us!) and the SMI determination process.
- c. **Substance Use** 
	- i. Data Source: DUGless data that providers submit to AHCCCS and claims data submitted to RBHAs.
- d. **Children's Behavioral Health Services Fund (CBHSF) aka Jake's Law for students up to age 21.9** 
	- i. Data Source: Reporting data that providers submit to RBHAs
- Care enrollment systems using the provider web portal or daily status report provided in this process. 7. Claims should only be submitted after verifying that the enrollment request has fully processed into AzCH-CCP Complete
- 8. Members can be enrolled with the SOE input process if:

#### **LINK: See Section VIII for examples of the below scenarios:** *[SOE Eligibility Examples](#page-34-0)*

- a. The SOE begin date with AzCH-CCP must be  $\geq 10/1/2022$ .
- b. Their physical/home address is within the AzCH-CCP service area.
- c. The services being billed are SO Eligible services.
- d. They are not enrolled with any of the AHCCCS Plan types listed below on the SOE dates being requested.
	- 1. Any AHCCCS Complete Care (ACC) Plan
- 2. AHCCCS Fee For Service (FFS) other than Medicare Savings Program
- 3. Any AHCCCS Long Term Care (LTC) Plan
- 4. Any AHCCCS Tribal Regional Behavioral Health Authority (T/RBHA) or American Indian Health Program (AIHP)
- 5. Any AHCCCS RBHA (for SMI Opt Outs, State Only, etc.)
- e. If member has Serious Mental Illness (SMI), they must undergo a financial screening. If member refuses screening, they are not eligible for SO. Please see AMPM 650 for additional information.
- f. There are certain situations where a member will appear already enrolled with AHCCCS, but would be eligible for SOE.
	- i. SOE dates in these scenarios must align with the enrollment dates with one of the below Health Plan types and member home address requirement.

#### **PLEASE NOTE: Enrollments may be submitted for BOTH enrollment types for the following scenarios.**

#### **Best Practice:**

- **Use a "Crisis" process for any short-term services (any services that you know have an end date to them – e.g. Crisis) and/or qualifying BH services provided for a member that is enrolled with any other plan.**
- **Use SOE process for ongoing/long term services for members meeting all other validation requirements in these two enrollment scenarios.** 
	- 1. Incarcerated Member with suspended AHCCCS Medicaid Enrollment (e.g. CTYPRI Health Plan)
	- 2. AHCCCS Medicare Savings Program (e.g. QMB, SLMB, QI1)

# **II. TESTING**

AzCH-CCP Providers who need to submit State Only Enrollments will be required to successfully pass SOE Input File testing before being permitted to submit in production.

### **FACTS:**

- 1. All examples in training process documents will use the test Provider name of 'XYZ, Inc.' and Provider ID of 'XYZ'. Providers should use their assigned Provider ID found in the file specifications for Test and Production.
- 2. Testing for both SOE and "Crisis" Input file processing will begin 4/24/2023. Providers will be notified as to which weekly testing wave they will be a part of.
- 3. 25 Test Members per SOE and "Crisis" Input file
	- a. SOE members can be created by provider.
	- b. AzCH-CCP will provide a list of Test members for "Crisis" no later than  $4/20/2023$ .
	- c. At least 5 of these members on each file must be "negative" test scenarios so providers can test reaction to error messages.
		- i. SOE Examples missing required data, start date after end date, etc.
		- ii. Crisis Examples members not on Test member list, missing required data, start date after end date, etc.
- 4. 95% successful submission of 'positive' test scenarios for each file will be considered passing for file ingestion.
	- a. At least 19/20 'positive' test records should process without issue on each file and received on a Test Status report (with a non "Error Pending" status requiring resubmission for SOE.)
	- b. This is cumulative, so rejected records can be resubmitted on a new test file if needed.
- Jack Sneed [\(jsneed@azcompletehealth.com\)](mailto:jsneed@azcompletehealth.com) for processing *NOT SFTP*. 5. Email SOE Input Test files to AzCH-CCP Enrollment team inbox [\(AZCHEnrollment2@azcompletehealth.com\)](mailto:AZCHEnrollment2@azcompletehealth.com) and copy
	- a. Email header: AC SOE Testing XYZ Test Attempt #[]
	- b. File Name: Add "T[attempt #] at the end of file. Example:

#### AC SOE\_XYZ\_20230501\_T1 AC SOE\_XYZ\_20230503\_T2

**Tip:** Follow the Work Process steps in section V below skipping any reference to SFTP and just send files to Enrollment team inbox during testing.

- 6. AzCH-CCP will provide Status files for SOE Test submissions like production, however these will be exchanged via secure email as well rather than SFTP in test.
- 7. In the same email you receive your test results, AzCH-CCP will also provide your current testing status. If you have successfully passed input file testing with at least a 95% success rate, AzCH-CCP will also ask you to attest that all response files have been integrated into your processes successfully.

**Tip:** This can just be a response to the email we send your results with.

- 8. Once attestation is received, your testing will be complete for that process.
- 9. You must pass testing for both "Crisis" and SOE processes to be permitted to submit files through production.

# **III. SFTP**

AzCH-CCP is utilizing a Secure File Transfer Protocol (SFTP) process to exchange SOE files securely with providers in production after Go-Live. This will include the provider exchanging the initial SOE Input file with AzCH-CCP and AzCH-CCP exchanging Status Reports with the providers.

*Please note that any mention of specific directories going forward in the document are referencing the standard Centene directory setup. Some providers may have had access to the SFTP prior to this standard going live and have a different SFTP directory setup. Please see the SFTP Crosswalk supplemental document for exact locations for each provider group.* 

### **FACTS:**

- 1. For examples of the SFTP and how it integrates with the full process, see the Work Process portion of Section V.
- 2. SOE Input File Process will depend on exchanging data files (in Excel format) through SFTP.
- 3. February 2023 AzCH-CCP outreached to gather SFTP log in credentials for providers that will be participating in exchanging SOE and/or "Crisis" files.
	- a. 123 individual user requests received from all providers
	- b. Staff with existing SFTP credentials will continue to log in using these credentials once our IT team validates current credentials.
	- email with user name and how to connect and a second email with a password. c. New SFTP users will receive two emails once credentials are created from 'GlobalSCAPE\_SFTP@centene.com.' One
	- d. **Note that if a user already has SFTP credentials for Care1st, but are a new user for AzCH-CCP, they will have a second log in created for AzCH-CCP.**
- 4. User accounts become disabled after 90 days of non-use.
- 5. Files sitting on SFTP will be deleted after 14 days.

**TIP:** Please be sure to pull your response files to avoid them being deleted!

- 6. Reminder, SFTP will be used for PRODUCTION ONLY. Please do not use SFTP (other than logging in to validate credentials work) until Go-Live unless advised by AzCH-CCP.
- 7. You should not drop files onto SFTP until notification is received from AzCH-CCP to do so after Go-live.
- 8. If additional users need access to sftp or you are locked out of your account, please reach out to AzCH-CCP Enrollment team for assistance using the Technical Assistance Process detailed below.
- 9. If you need to connect to the sftp via a web browser. Log in with provided credentials: https://sftp.centene.com/

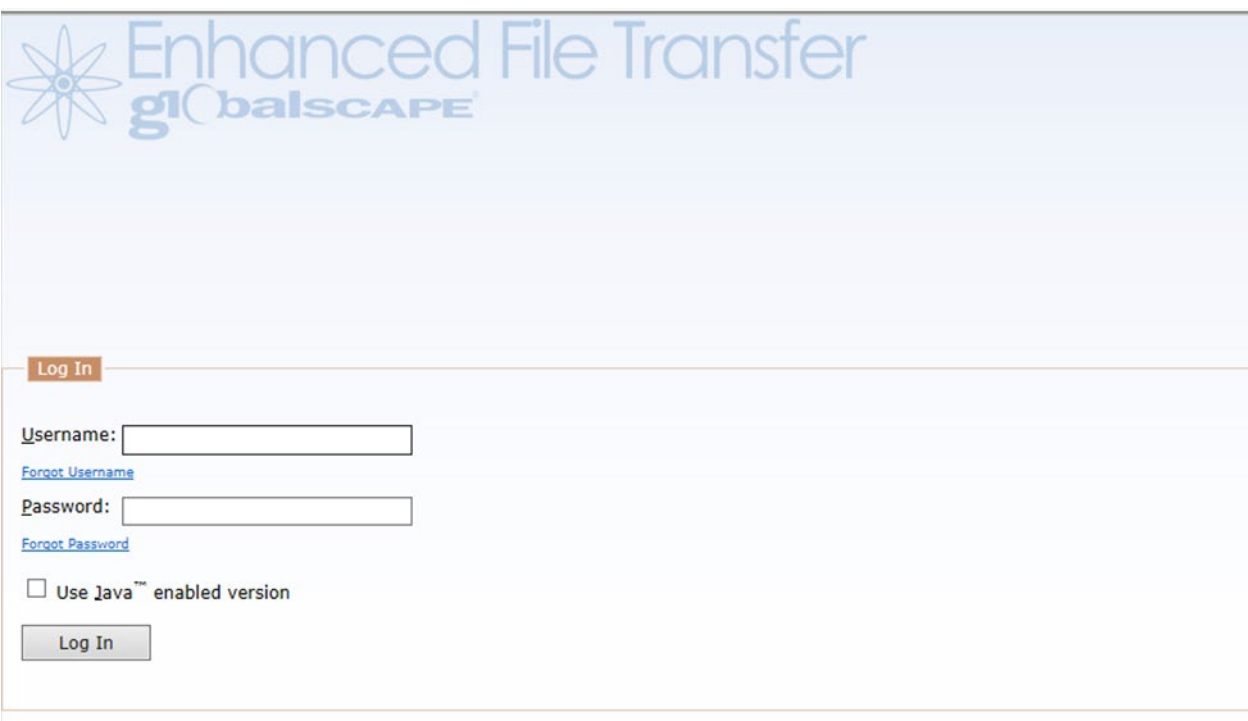

- 10. If you are connecting via FTP App (e.g CoreFTP, WinSCP, FileZilla) use the below connection properties (as necessary) when connecting:
	- a. Host/IP/URL: sftp.centene.com
	- b. Port: 22
	- c. Connection Type: SSH/SFTP

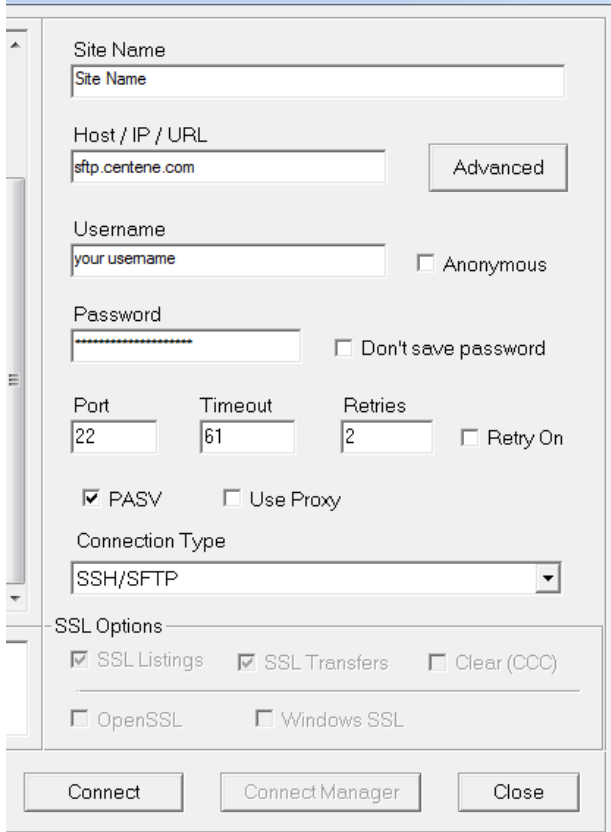

11. Go – Live Activity:

**a.** All users will be granted access to ONLY their associated Provider directory. When you log in, they you see you main directory of: **\usr\[ Provider Identifying Directory Name].** In this directory you will see two sub-directories:

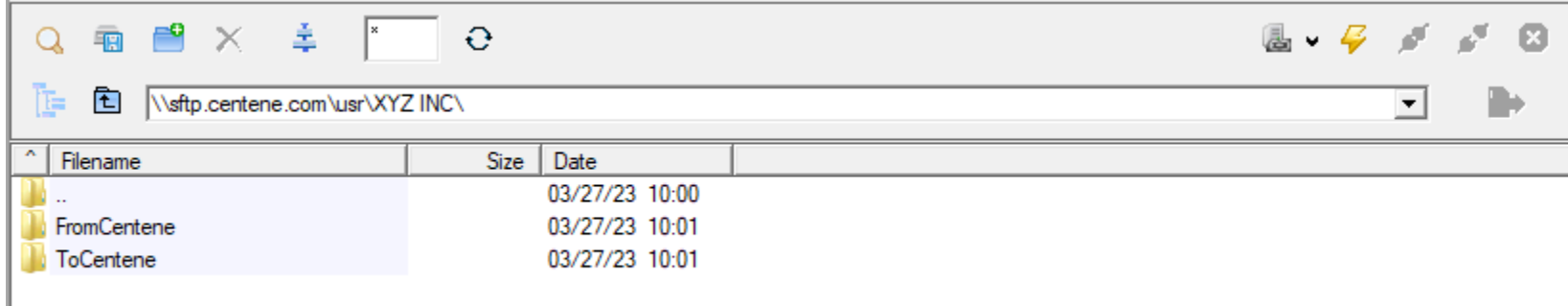

 same directory structure will exist. **TIP:** Examples included are from using the CoreFTP application and each user's view may vary. If using other application or web, the

- 1. ToCentene Or Inbound– This is the main directory for inbound submissions from providers. SOE Input files should be dropped to the specified directory below.
	- a. **ToCentene/Enrollment** or **Inbound/Enrollment** is where providers will drop inbound SOE files
	- b. The **ToCentene/Enrollment or Inbound/Enrollment** directory for each provider will be swept once every business day at 7:00PM CST to pick up pending SOE input files.
	- c. Input files are deleted from directory after they are swept.

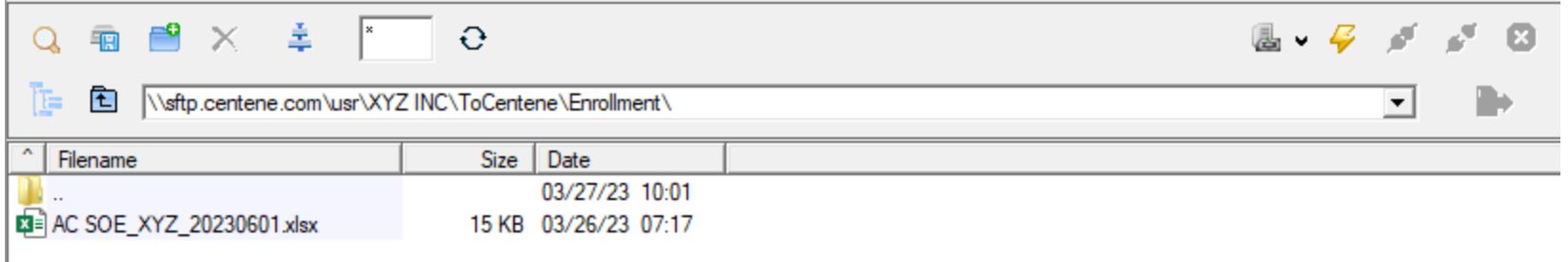

- 2. FromCentene This directory will be used for picking up status files for SOE records. Pick up reports from the specified directory below.
	- a. **FromCentene/Responses or Outbound/Responses** is where providers will pick up SOE status reports.
	- b. SOE Status Reports will be dropped on the **FromCentene/Responses or Outbound/Responses**  directory on the following schedule. **Please note exact delivery time of day is approximate depending on delivery volume.** 
		- i. See section VI for more detail:
			- 1. SOE Status Report Every business day at 7:00PM CST
			- 2. SOE Fatal Errors Every Friday at 7:00PM CST
			- 3. SOE Admin Term Last business day of each month at 7:00PM CST

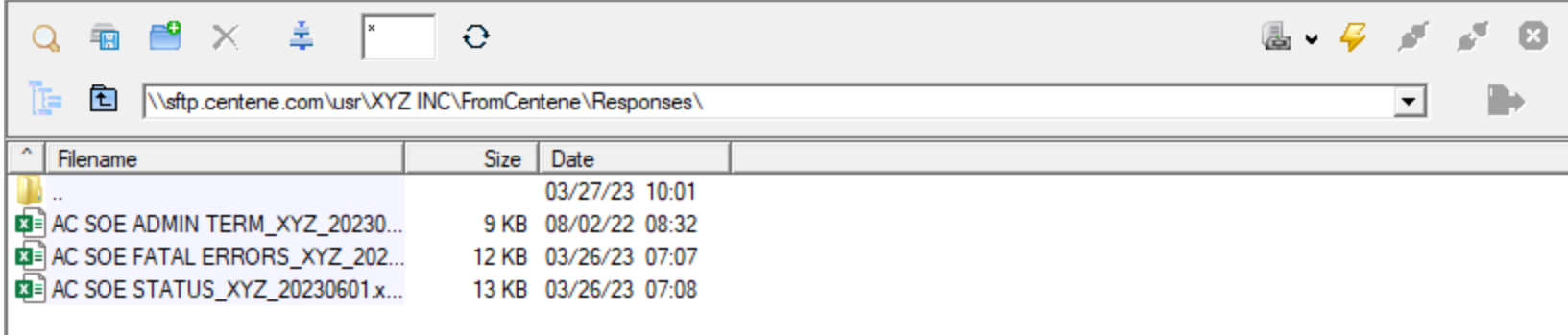

# **IV. PROVIDER SOE INPUT FILE SPECIFICATIONS**

*File Name Format: AC SOE* [Provider Id found in Valid Values list] YYYYMMDD.xlsx

*Example:*  AC SOE\_XYZ\_20230601.xlsx

*File Format:* Excel

*SFTP Drop Location:* See SFTP Crosswalk for exact location

*Daily AzCH-CCP File Pick Up:* 7:00PM CST

*Sample File Included with Training Documents:* AC SOE\_XYZ\_20230601.xlsx

**TIP:** Sample file can also be used as an input file template! Just replace the sample data and be sure to change the file (including name) name to fit requirements!

### **FACTS:**

- 1. If using provided sample file as Template, all fields with an ORANGE colored column name are REQUIRED. GREY are optional or situational. Otherwise, use below input file specifications to determine which fields are required on each submission.
	- a. Note AHCCCS ID is only required if known upon submission. Providers SHOULD NOT create a dummy AHCCCS ID for new members or unknown AHCCCS IDs, field should be left blank.
- 2. Please limit file submissions to one SOE file per provider group per day. If necessary, you can add a unique identifier to the end of your SOE file if multiple files need to be submitted per day, but this should be rare.
	- a. Example of file unique identifier:

AC SOE\_XYZ\_20230601\_Tucson

#### AC SOE\_XYZ\_20230601\_Yuma

- 3. File names must be unique from all previous file submissions.
- 4. Please see section below on each field's requirements. Input Excel file will require a column header row.
	- a. **Field Name listed in specs should be exact column names (in order listed) on submitted Input File.**

#### **INPUT FILE SPECIFICATIONS:**

#### **\*Asterisk indicates special criteria**

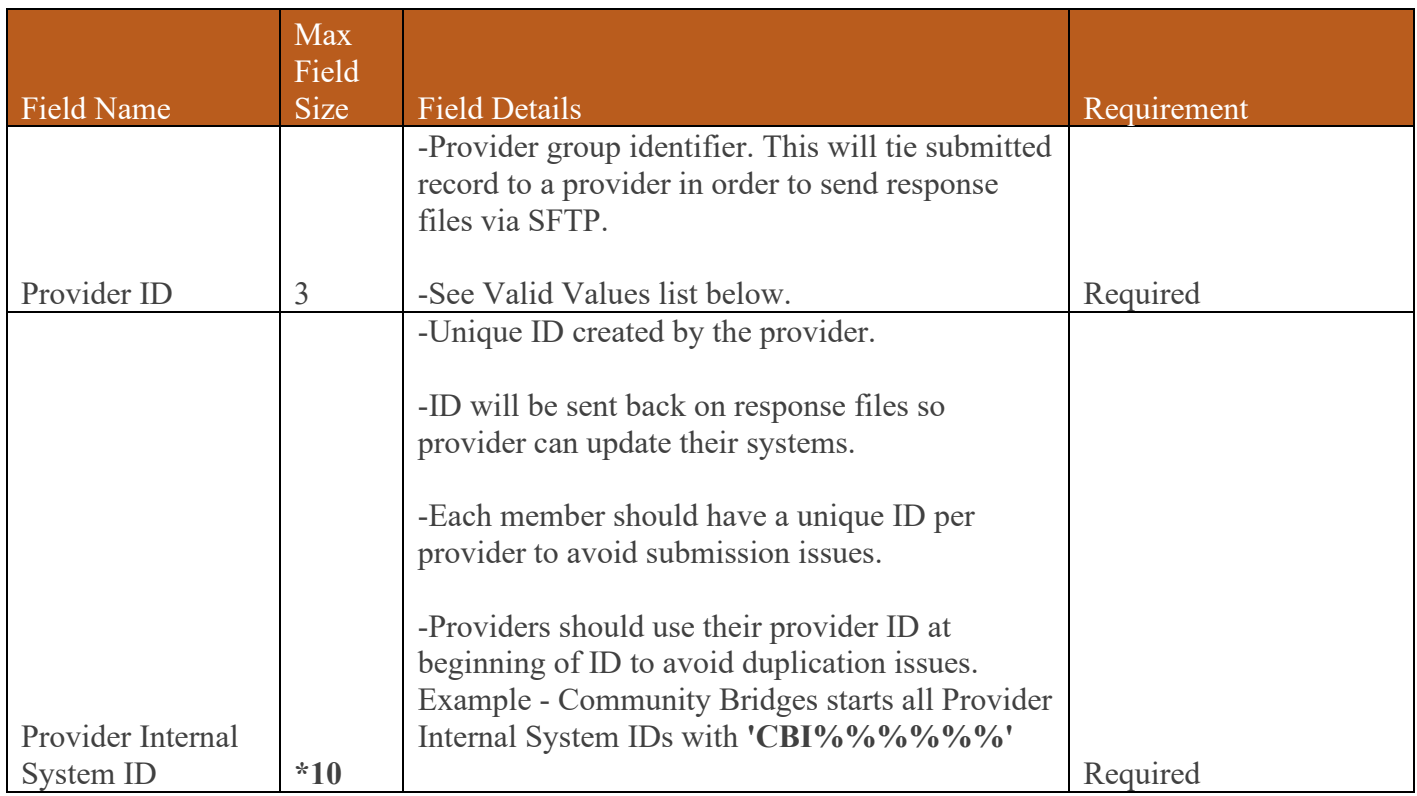

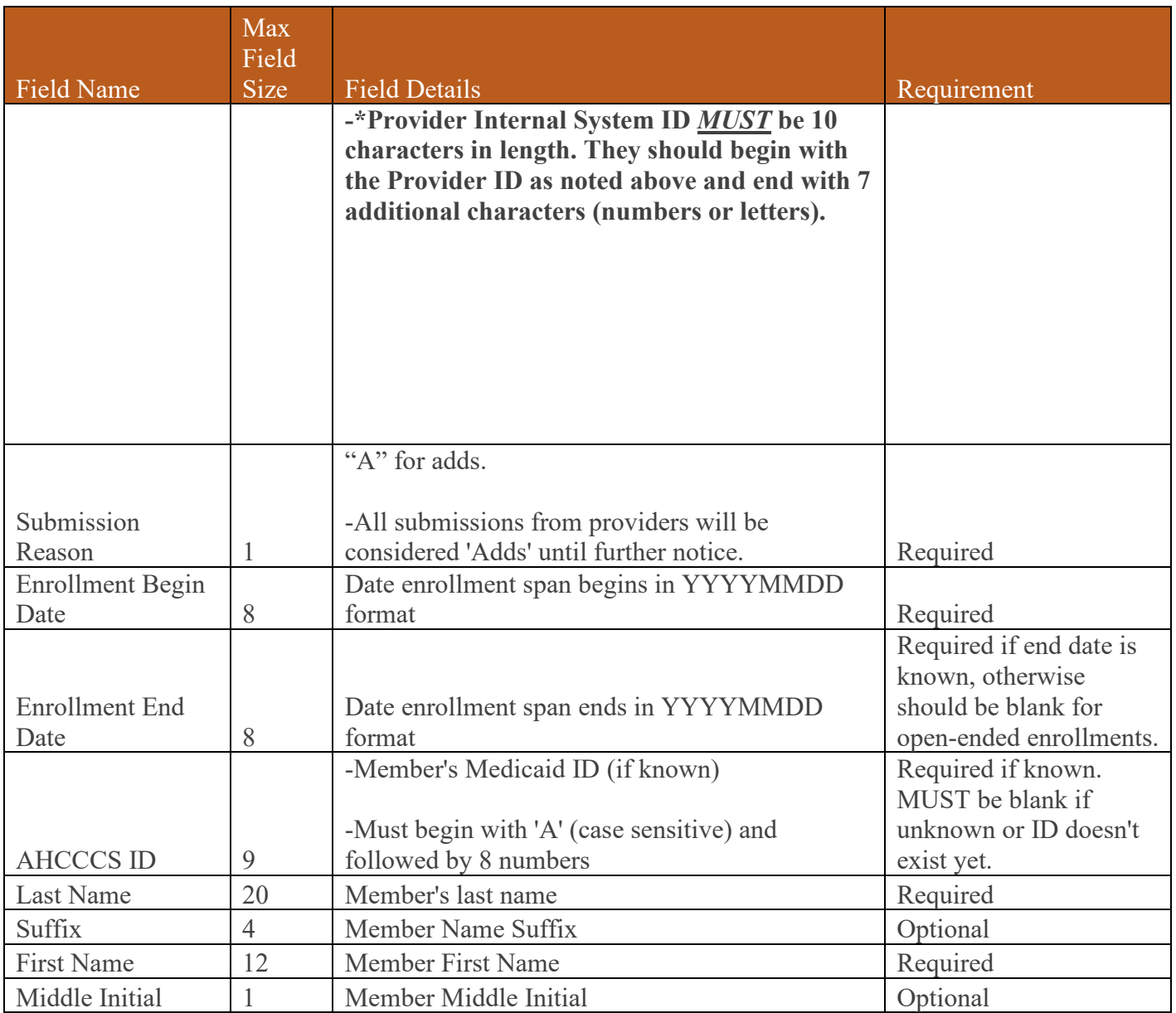

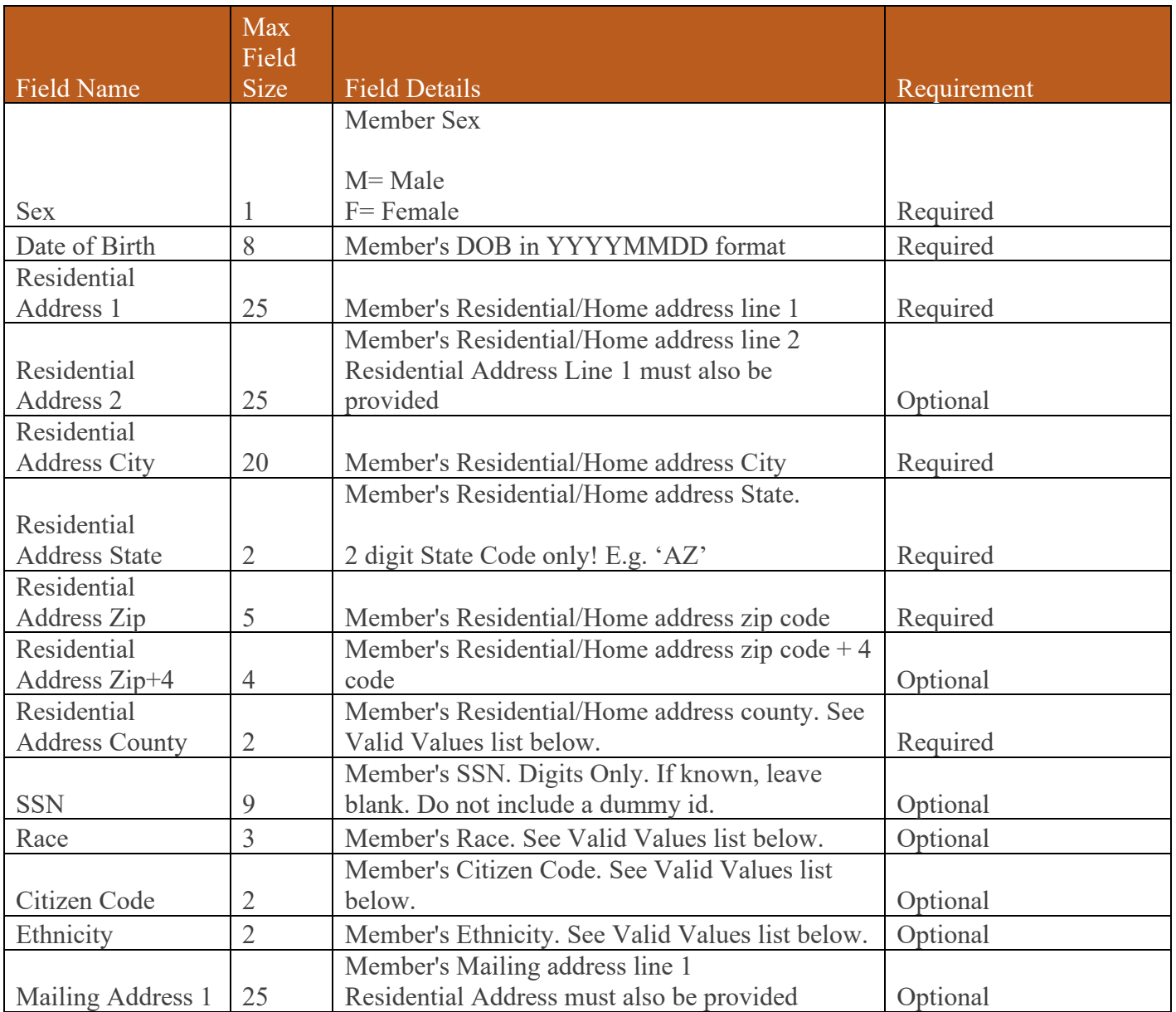

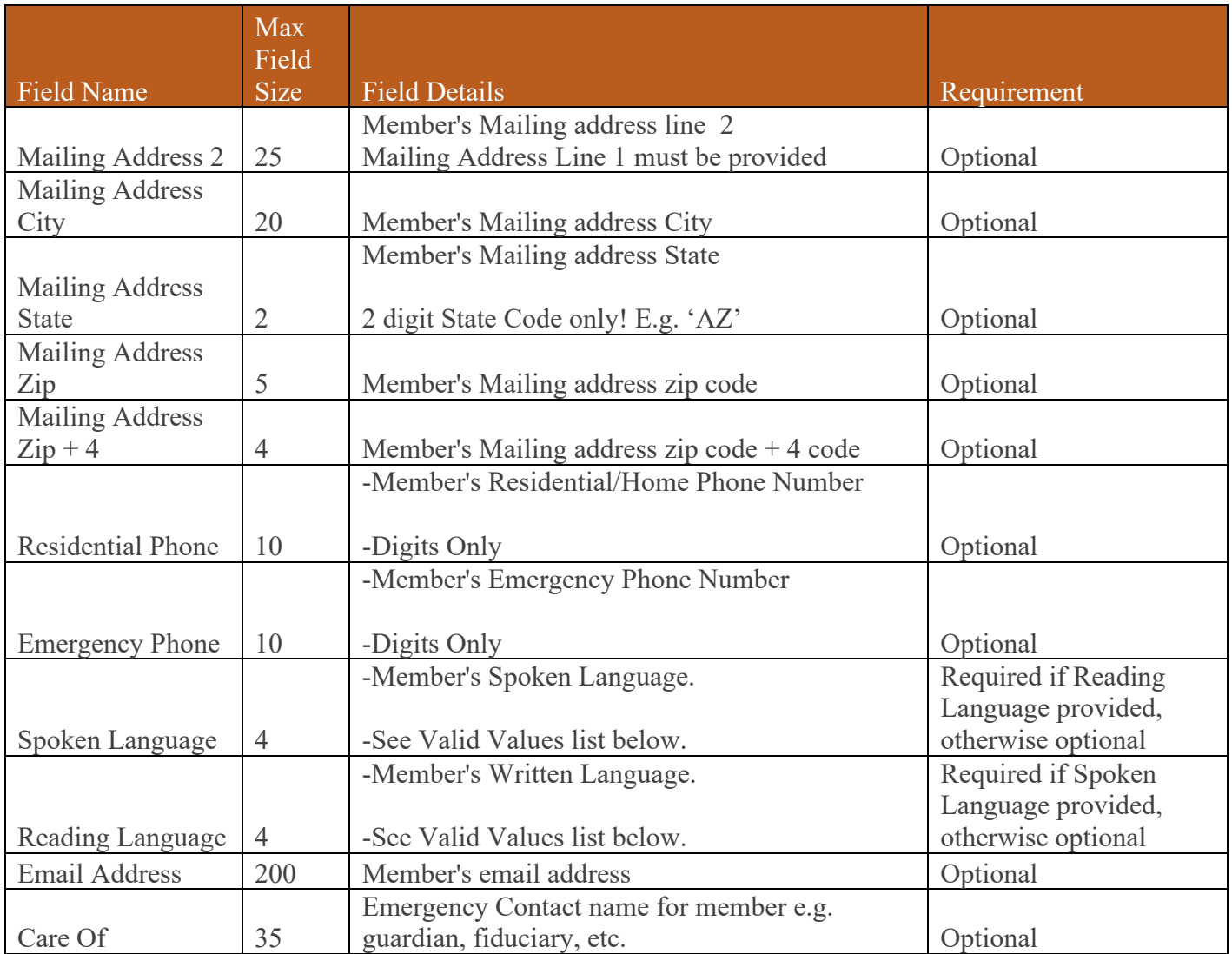

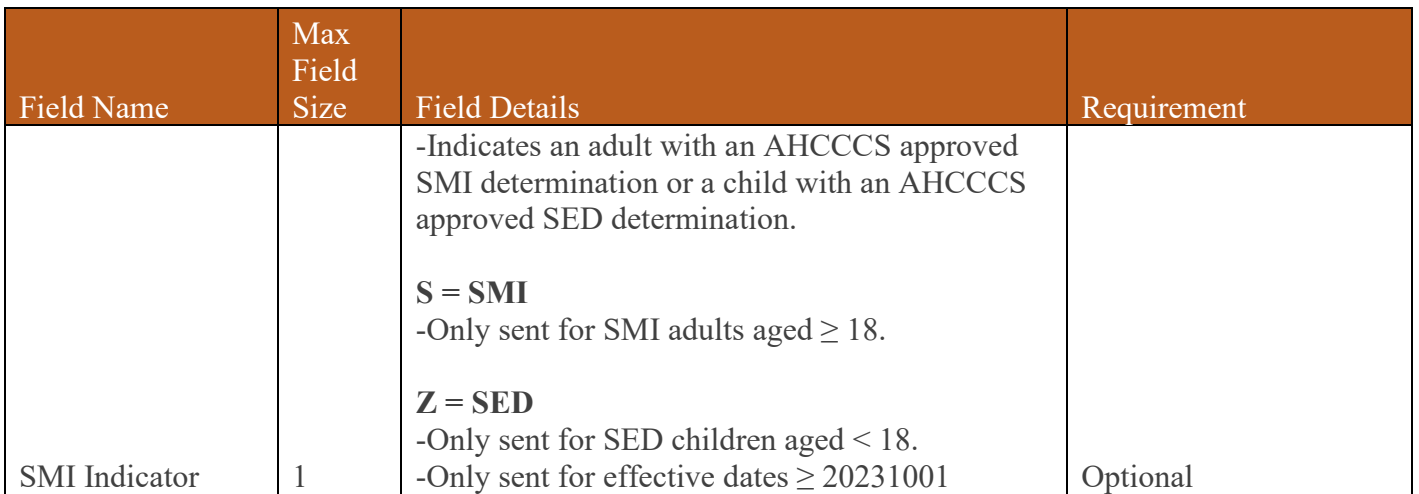

#### **VALID VALUES LIST:**

#### **Provider ID**

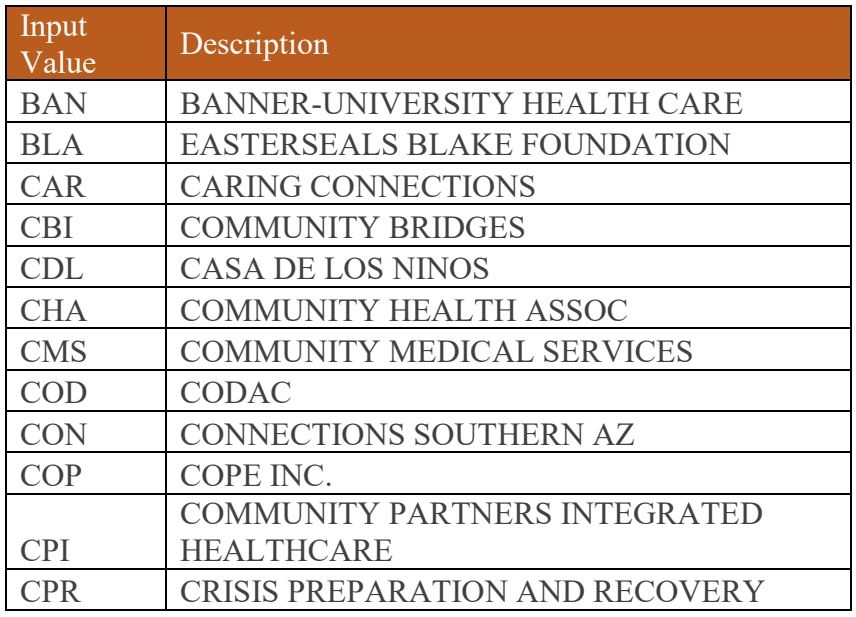

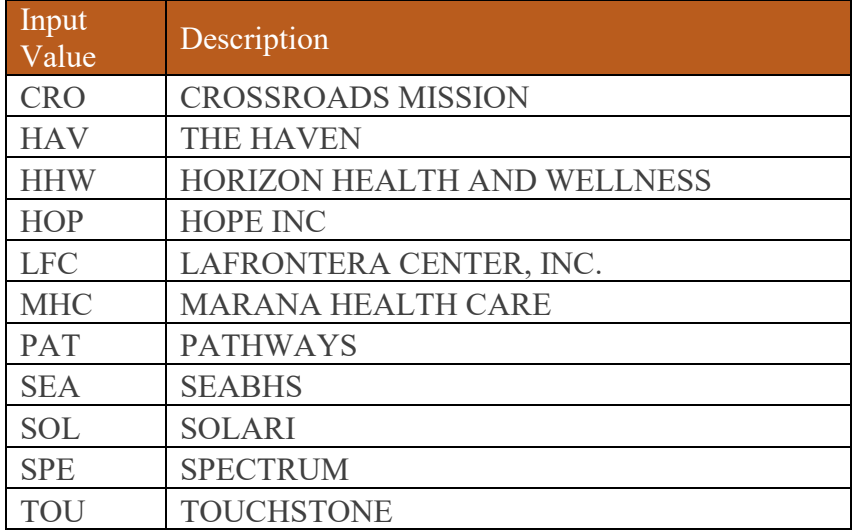

### **Residential Address County**

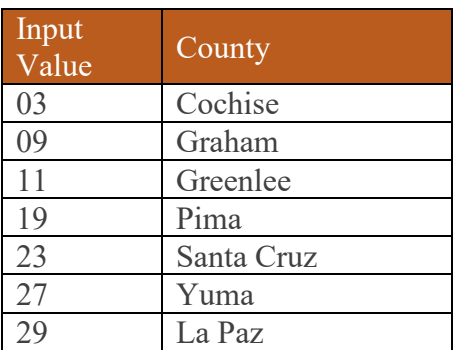

#### **Race**

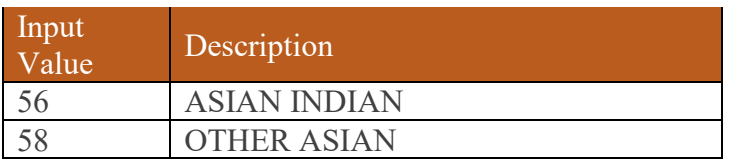

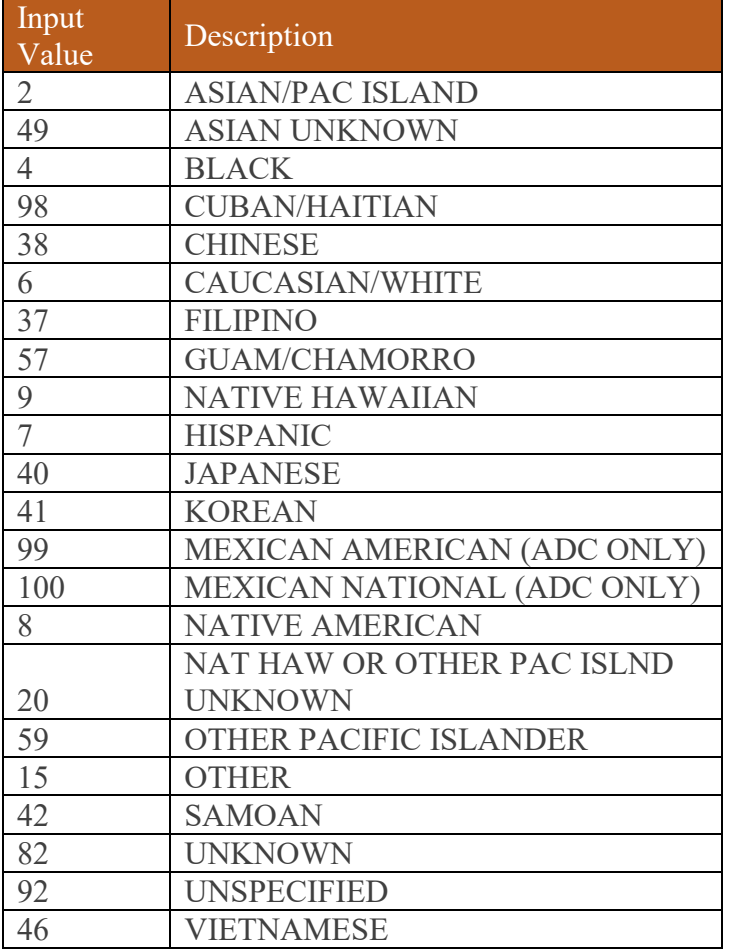

### **Citizen Code**

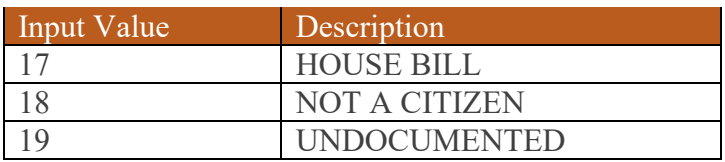

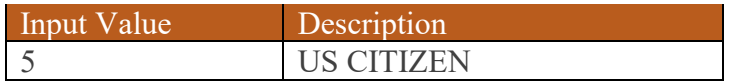

### **Ethnicity**

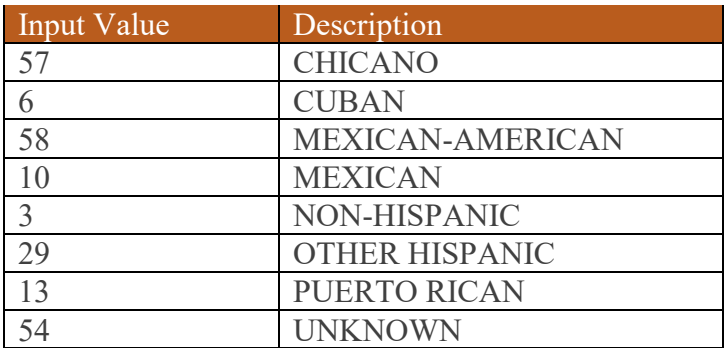

### **Languages (same code set for Written and Spoken fields)**

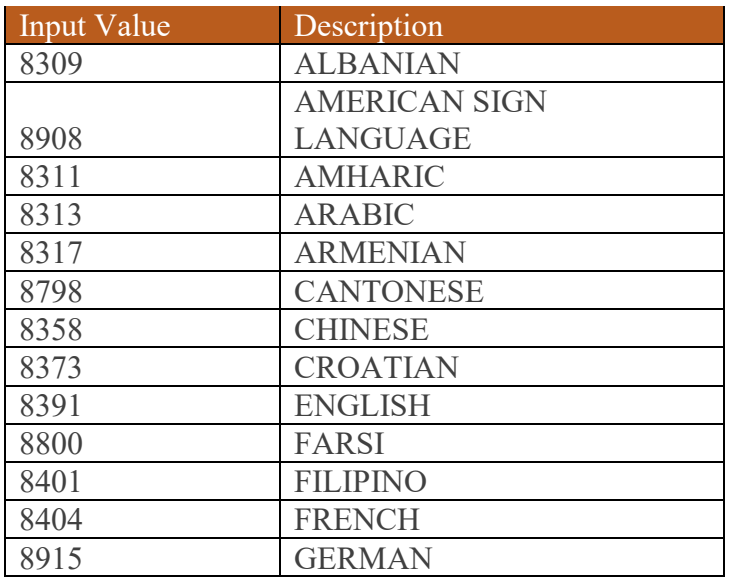

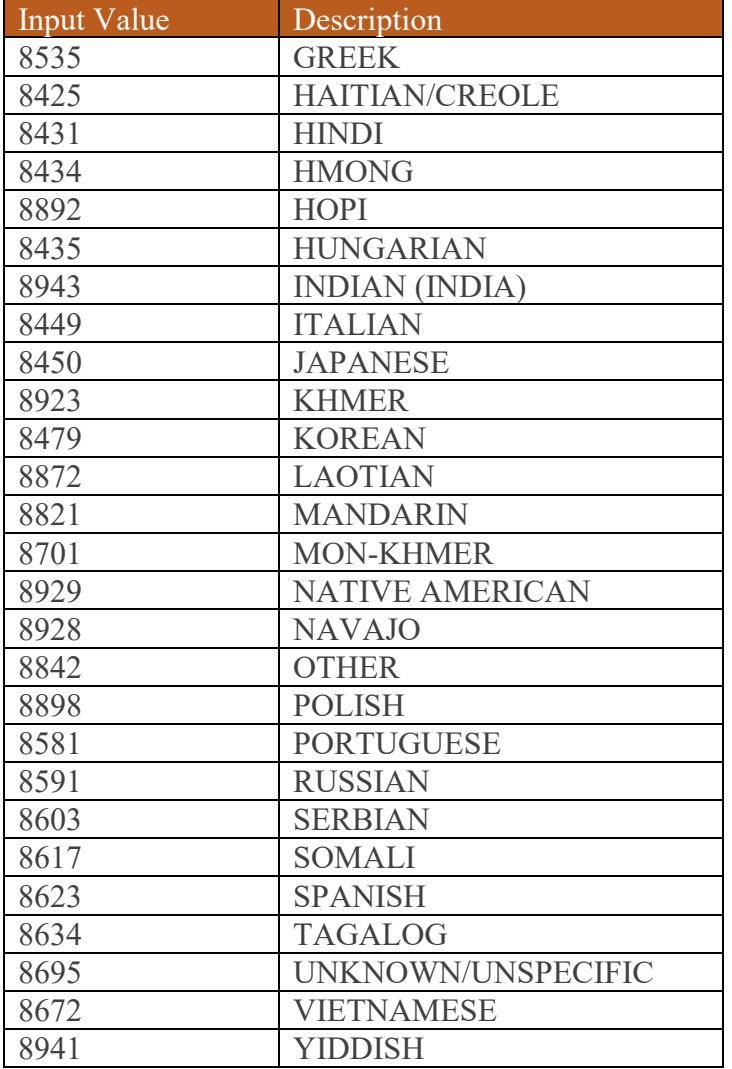

# **V. PROVIDER SOE INPUT FILE SUBMISSION PROCESS (PRODUCTION)**

Providers will initiate the SOE Process by submitting a SOE Input file to AzCH-CCP via SFTP.

### **FACTS:**

- 1. AzCH-CCP only accepts "add" SOE transactions. "Add" transactions are new SOE enrollment span dates for new or previously enrolled members that meet the SOE validation requirements on your requested SOE span dates.
	- a. If you have a "change" or "term" transaction, please see the Technical Assistance section on how to request on of these two transactions.
		- i. Please note that RBHAs can only send changes or terms to AHCCCS for active SOE that were opened by them.
	- b. "Change" and "term" transactions through the SOE input process will be a post Go-Live enhancement (ETA TBD).
- 2. It is expected that you will ensure that proper validation as described in the **FACTS** portion of Section I is being completed using AHCCCS Online to avoid invalid submissions which lead to production delays.
- 3. It is expected that AzCH-CCP will provide resolution on each submitted record via reporting on the SFTP within 10 business days whether the record was fully processed or rejected due to error. We will only send records that you have submitted and other providers will not see your submission statuses.
- 4. AzCH-CCP turnaround times for SOE Input file status and resolution begin the business day after you submit the input file. a. If an input file is dropped on SFTP on Monday, the turnaround time would begin Tuesday.

### WORK PROCESS:

#### **LINK: See Section VIII for examples of how a provider would work this process:** *[Provider SOE Input File Work Process](#page-42-0)*

 more information on file layouts and processing edits. AzCH-CCP will also provide a SOE Input File template for any providers that Providers will use the SOE Input file to request enrollment spans for eligible State Only services. See File Specifications section for will be managing this process manually.

- 1. You will drop your SOE input file onto the designated SFTP directory.
- 2. AzCH-CCP automated jobs will sweep SFTP and pull any SOE input files at 7:00PM CST every business day.
- 3. AzCH-CCP Enrollment team will review files and submit any accepted records to AHCCCS for processing.
- 4. AHCCCS will send response files back to AzCH-CCP within 2 business days.
- 5. AzCH-CCP will load any AHCCCS accepted records to systems for Claims submissions within 48 hours of notification from AHCCCS.
- 6. AzCH-CCP will provide Status Report(s) to you for each submitted record in their designated SFTP directory. You will use Reports to update statuses in your system and/or perform further action. See Status Reports section for more information and specifications for Status Reports.
- 7. If record needs to be resubmitted due to an 'Error Pending' or 'Rejected' message on the status file, resend record on your next file with the corrected data if needed!
	- a. Ensure you are using the same Provider ID and Provider Internal ID to match your previous submission!

# **VI. SOE STATUS REPORTS FILES SPECIFICATIONS**

 AzCH-CCP will provide frequent SOE Status Reports for providers to utilize in their processes. Each of the three reports are described below.

### SOE Input File Status Report

*File Name Format:* AC SOE STATUS\_[Provider ID]\_YYYYMMDD.xlsx

*File Format:* Excel

*SFTP Drop Location:* See SFTP Crosswalk for exact location

*File Drop Schedule:* Monday-Friday 7:00PM CST

### **FACTS:**

- 1. Report provides a status of each provider's submitted SOE records.
- 2. Allow 2 business days for submissions to show on their first SOE Status Report.
- 3. Allow 2 business days for submissions to fall off future reports once they show up in an Accepted, Error Pending or Rejected status.
- 4. Other than Status and Error Message, all data on report is generated from the input file the record was received on.
- 5. Any active 'Error Pending' record will be voided in the system if no action is taken within 10 business days. Provider and their assigned AzCH-CCP Provider Engagement rep will be notified via email in case additional training is needed. Record will not process any further.

#### **REPORT SPECIFICATIONS:**

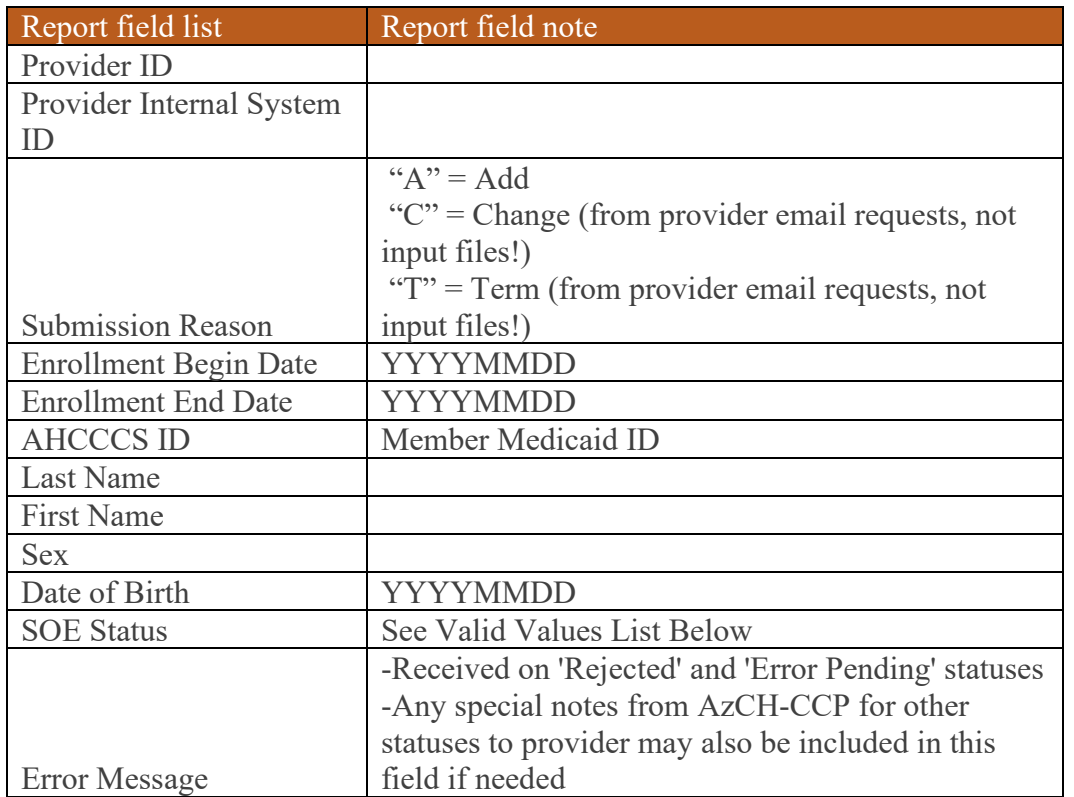

#### **VALID VALUES LIST:**

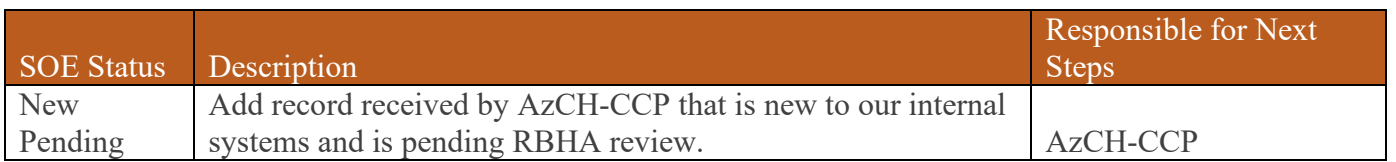

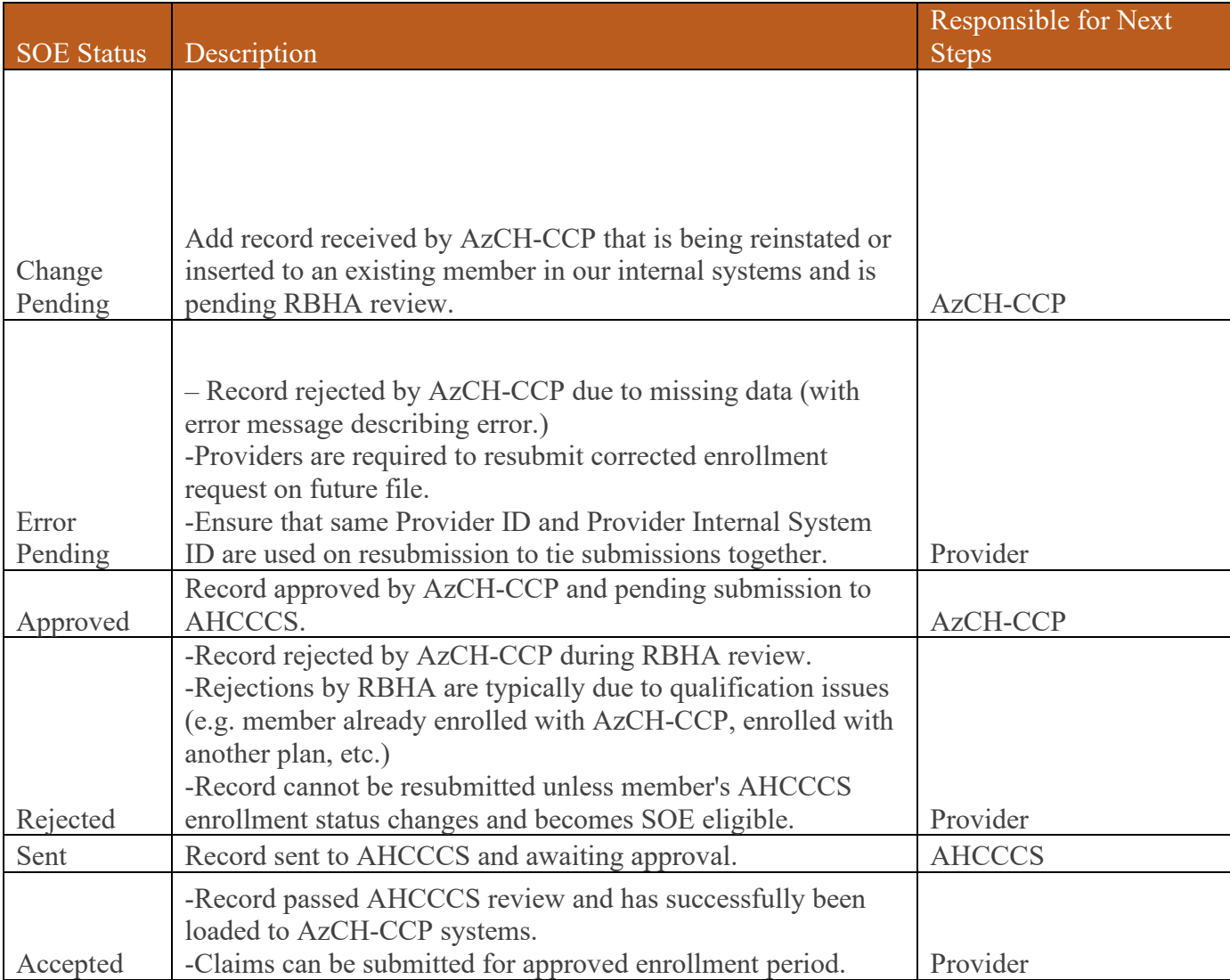

### SOE Input Fatal Errors Report

*File Name Format:* AC SOE FATAL ERRORS\_[Provider ID]\_YYYYMMDD.xlsx

*File Format:* Excel

**SFTP Drop Location: See SFTP Crosswalk for exact location** 

*File Drop Schedule:* Friday 7:00PM CST

### **FACTS:**

- 1. There are instances when a record will not be loaded at all to the AzCH-CCP system but will not show on the SOE Status report. These are due to issues that would not allow an enrollment/member record to be built, such as:
	- Enrollment Start Date Missing
	- SOE Enrollment date overlaps an existing current enrollment span
	- Provider ID and Provider Internal System ID not matching an existing 'Error Pending' upon resubmission.
	- Provider ID and Provider Internal System ID empty
- 2. You will need to determine next steps for member enrollment.
- 3. No file will be provided if provider does not have Fatal Errors that week.

#### **REPORT SPECIFICATIONS:**

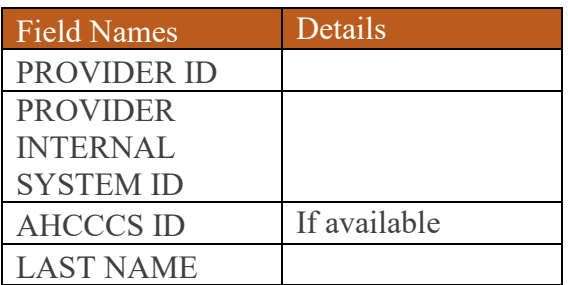

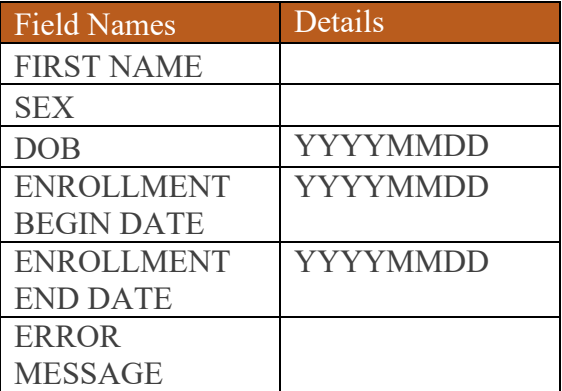

### SOE Administrative Termination Report

*File Name Format:* AC SOE ADMIN TRM\_[Provider ID]\_YYYYMMDD.xlsx

*File Format:* Excel

*SFTP Drop Location:* See SFTP Crosswalk for exact location

*File Drop Schedule: Last business day of each month at 7:00PM CST.* 

### **FACTS:**

- 1. AHCCCS requires RBHAs to administratively term any active SO member without utilization in the past 120 days.
- 2. AzCH-CCP will term any active SO member without any claims activity within the past 120 days on a monthly basis.
- 3. List to be provided to you for informational purposes after enrollments have been terminated.
- 4. List will only include SOE that were submitted by your provider group.

#### **REPORT SPECIFICATIONS:**

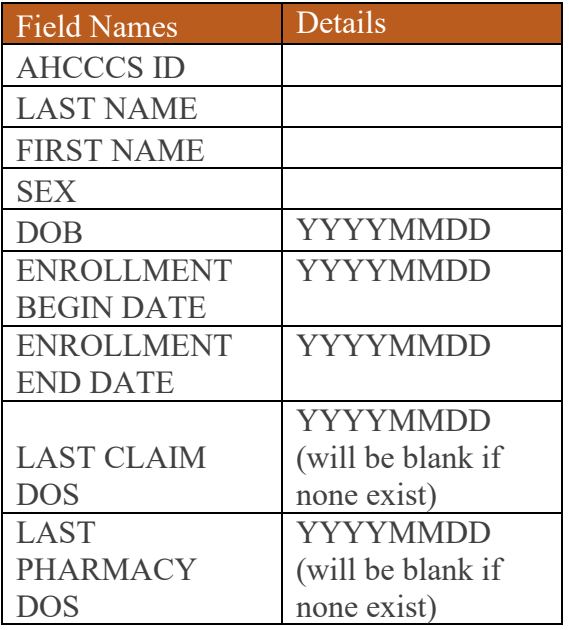

# **VII. TECHNICAL ASSISTANCE**

 If technical assistance is needed for SOE Input File submission or any other enrollment data related concern, please send an email to the AzCH-CCP Enrollment team for assistance.

### **FACTS:**

- 1. **[AzCHEnrollment2@Azcompletehealth.com](mailto:AzCHEnrollment2@Azcompletehealth.com)** 
	- a. Please ensure that this inbox is in the 'To' line.
- 2. Ensure all messages are sent securely to protect PHI.
- to sender to reach out to Provider Network Management for assistance if necessary. 3. For production, this inbox is only to be used for technical assistance for following issues. All other requests will be sent back
	- **a. SOE Input file submission issue** 
		- i. Subject line should begin with "AzCH-CCP SOE Issue"
		- ii. Be sure to provide below information for ALL records/members.
			- 1. Member AHCCCS ID (If Known)
			- 2. Provider Internal System ID
			- 3. Provider ID
			- 4. Member First/Last Name
			- 5. Member DOB
			- 6. SOE Start Date
			- 7. SOE End Date
			- 8. SOE Input File Name record submitted on (if relevant to issue)
			- 9. Error/Rejection message received back on SOE Status report that you need assistance with (If relevant to issue)
			- 10. Detail on issue you are experiencing
	- b. **SOE Input file Change request.** If you need to make any changes to an ACTIVE AzCH-CCP SO Member's demographics (Name, DOB, etc.), please send request via email.
		- i. Subject line should begin with "AzCH-CCP SOE Change"
		- ii. Be sure to provide below information for ALL records/members.
			- 1. Member AHCCCS ID
- 2. Provider Internal System ID
- 3. Provider ID
- 4. Member Current AHCCCS First/Last Name
- 5. Member Current DOB
- 6. SOE Start Date
- 7. Detail what change is needed
- iii. All changes will be made effective the date of submission.
- iv. Change can only be made by provider that submitted initial SOE request. AzCH-CCP will advise if this is not the case in the email response and which provider to coordinate the change with.
- c. **SOE Input file Term request.** If you need to terminate any ACTIVE AzCH-CCP SO Member, please send request via email.
	- i. Subject line should begin with "AzCH-CCP SOE Term"
	- ii. Be sure to provide below information for ALL records/members.
		- 1. Member AHCCCS ID
		- 2. Provider Internal System ID
		- 3. Provider ID
		- 4. Member Current AHCCCS First/Last Name
		- 5. Member Current DOB
		- 6. SOE Start Date
		- 7. Indicate if you would like a current day or end of month term? AHCCCS only allows these two options.
	- iii. Term request can only be made by provider that submitted initial SOE request. AzCH-CCP will advise if this is not the case in the email response and which provider to coordinate the change with.

#### **d. "Crisis" Input file submission issue**

- i. Subject line should begin with "AzCH-CCP Crisis"
- ii. Be sure to provide below information for ALL records/members.
	- 1. Member AHCCCS ID (If Known)
	- 2. Provider Internal System ID
	- 3. Member First/Last Name
	- 4. Member DOB
	- 5. "Crisis" Start Date
	- 6. "Crisis" End Date
	- 7. "Crisis" Input File Name record submitted on (if relevant to issue)
- 8. Error/Rejection message received back on Crisis Status report that you need assistance with (if relevant to issue)
- 9. Detail on issue you are experiencing
- **e. AHCCCS/AzCH-CCP Enrollment Portal discrepancies** 
	- i. Subject line should begin with "AHCCCS/AzCH-CCP Enrollment Portal Issue"
	- ii. Be sure to provide below information for ALL records/members.
		- 1. Member AHCCCS ID (If Known)
		- 2. Member First/Last Name
		- 3. Member DOB
		- 4. Enrollment Start Date
		- 5. Enrollment End Date
		- 6. Detail on issue you are experiencing
- f. **SFTP New User Request:** For users that will need to submit SOE or "Crisis" input files.
	- i. Subject line should begin with "AzCH-CCP SFTP New User"
	- ii. Be sure to provide below information for ALL records/members.
		- 1. New user's first and last name
		- 2. New user's email address
		- 3. New user's associated Provider
		- 4. New user's business phone number
	- iii. New user will receive log in credentials from 'GlobalScape' email once completed.
- g. **SFTP Account Password Reset Request:** To be used to refresh user log in due to inactivity or too many incorrect login attempts.
	- i. Subject line should begin with "AzCH-CCP SFTP Password Reset"
	- ii. Be sure to provide below information for ALL records/members.
		- 1. User's first and last name
		- 2. User's email address
		- 3. User's associated Provider
		- 4. User's business phone number
		- 5. User' login/username (do not send password!)
	- iii. New user will receive new password from 'GlobalScape' email once completed.
- 4. Please only send one email per specific issue type.
	- a. You can include multiple members in each individual email for a specific issue type. Just add all the required data per issue into an Excel spreadsheet for easier access and review!
- 5. Expect a response from an Enrollment team representative within 5 business days.
	- a. Are any processing or email responses not meeting promised turn around?
		- i. Escalate to Francesca Douglas, Senior Manager Enrollment, [francesca.douglas@centene.com](mailto:francesca.douglas@centene.com) and copy Jack Sneed, Health Plan Business Analyst, [jsneed@azcompletehealth.com](mailto:jsneed@azcompletehealth.com)

## **VIII. REFERENCES**

See below for screen prints and examples of topics discussed in this Process Guide.

### **1. SECTION I – INTRODUCTION**

- <span id="page-34-0"></span>A. SOE Eligibility Examples
- *a. Scenario: Member Not Found on AHCCCS Online Portal*

**Test Member Case:** Provider wants to submit open-ended SOE effective 10/1/2022 for Michael Smith, DOB 1/2/1995, M.

**Research:** Member searched in Name/DOB search using data provided and adjusting name (Mike, Smith Jr, Smith II, etc) with no matches

**Member Eligibility Verification: Recipient Search** 

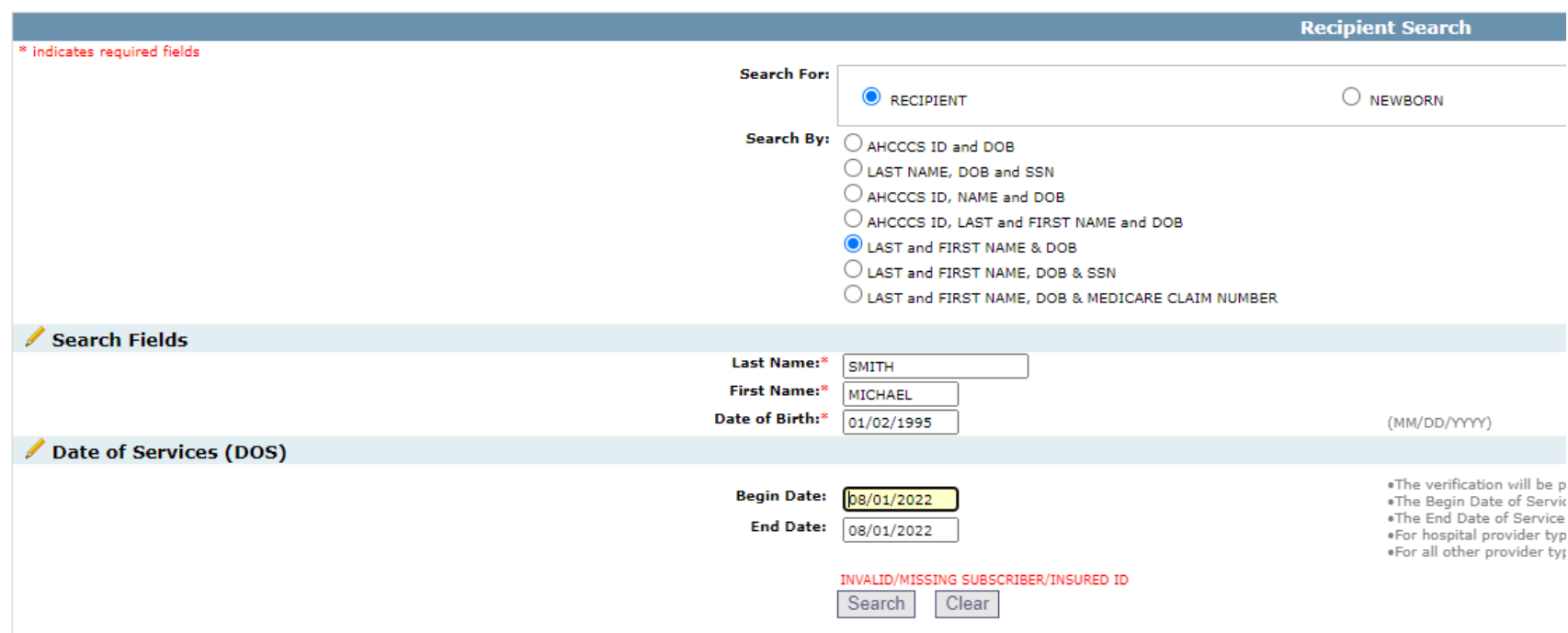

**Result: SOE request can be submitted to AzCH-CCP.** 

*b. Scenario: Member Found on AHCCCS Online Portal, but no active eligibility* 

**Test Member Case**: Provider wants to submit open-ended SOE effective 10/1/2022 for member found on AHCCCS Online portal.

**Research:** Member searched by AHCCCS ID/DOB and found termed effective 7/31/2022.

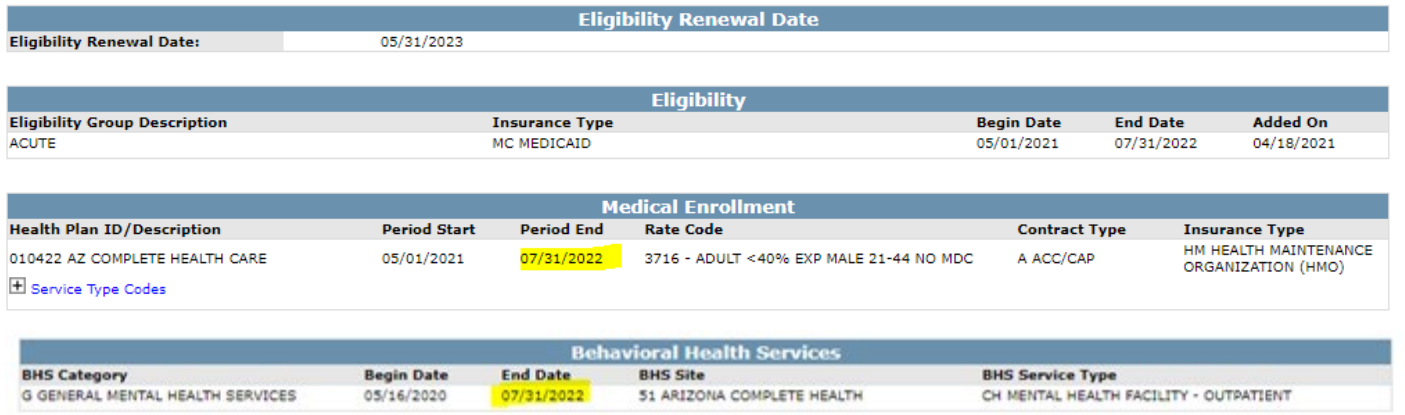

#### **Result: SOE request can be submitted to AzCH-CCP.**

*c. Scenario: Member Found on AHCCCS Online Portal with active eligibility with an ACC Plan* 

**Test Member Case:** Provider wants to submit open-ended SOE effective 10/1/2022 for member found on AHCCCS Online portal.

**Research:** Member searched by AHCCCS ID/DOB and found active enrollment with an ACC plan effective 8/1/2022

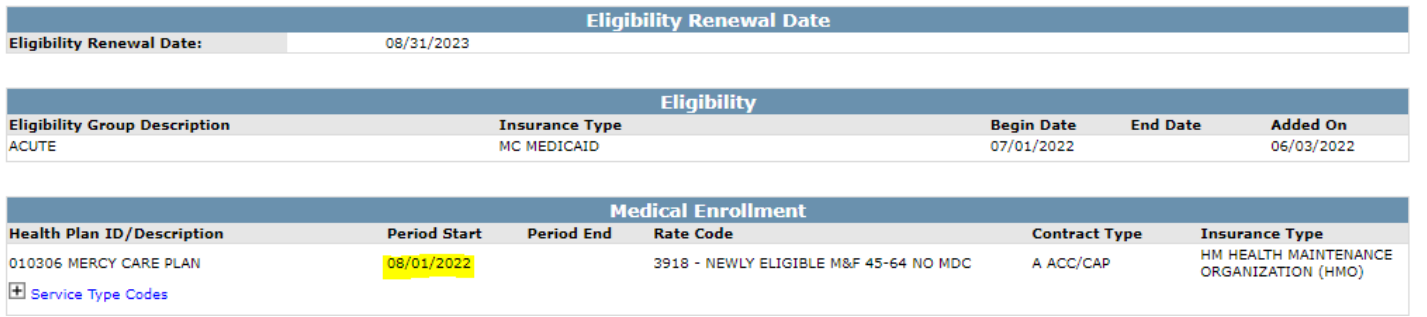

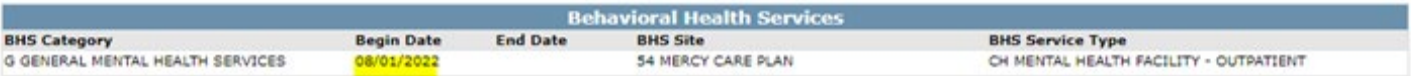

**Result: SOE request should not be submitted to AzCH-CCP as member is enrolled with ACC Plan. Work with RBHA of record for claims submission or determine if "Crisis" enrollment request needs to be submitted to AzCH-CCP for DOS instead.** 

 *d. Scenario: Member Found on AHCCCS Online Portal with active FFS eligibility* 

**Test Member Case**: Provider wants to submit SOE effective 5/1/2022-5/31/2022 for member found on AHCCCS Online portal.

**Research:** Member searched by AHCCCS ID/DOB and found FFS Enrollment span effective 5/23/2022-5/31/2022

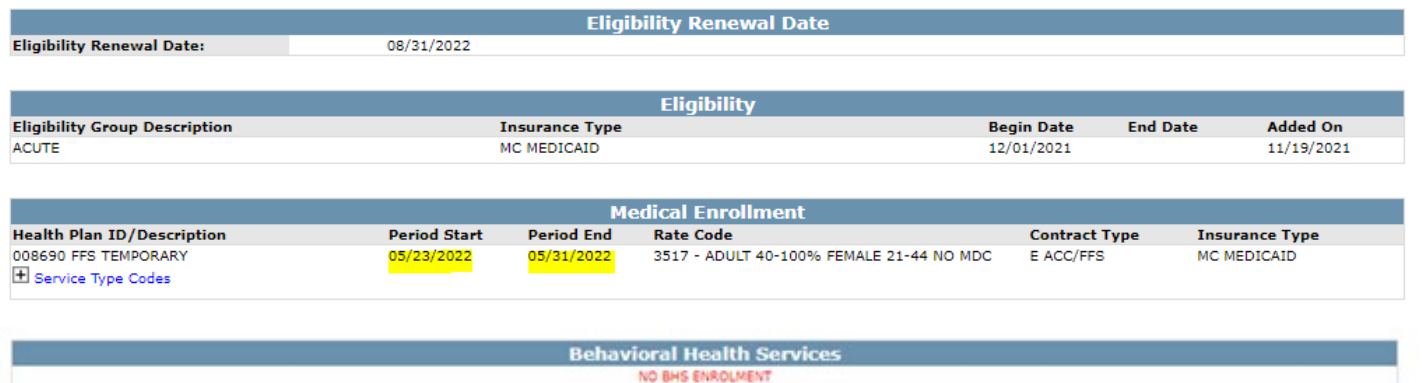

**Result: SOE request should not be submitted to AzCH-CCP with the dates provided as member is FFS for part of the requested enrollment dates. Provider would need to submit services with DOS 5/23/2022-5/31/2022 through the AHCCCS FFS process. Provider would also want to adjust SOE enrollment dates to not overlap the FFS enrollment. SOE could be submitted with SOE dates of 5/1/2022-5/22/2022. Also, since the requested DOS is prior to 10/1/2022, the request would also be rejected for this reason.** 

*e. Scenario: Member Found on AHCCCS Online Portal with active eligibility with an LTC Plan* 

**Test Member Case:** Provider wants to submit open-ended SOE effective 10/1/2022 for member found on AHCCCS Online portal.

**Research:** Member searched by AHCCCS ID/DOB and found active enrollment with an LTC plan effective 3/22/2018.

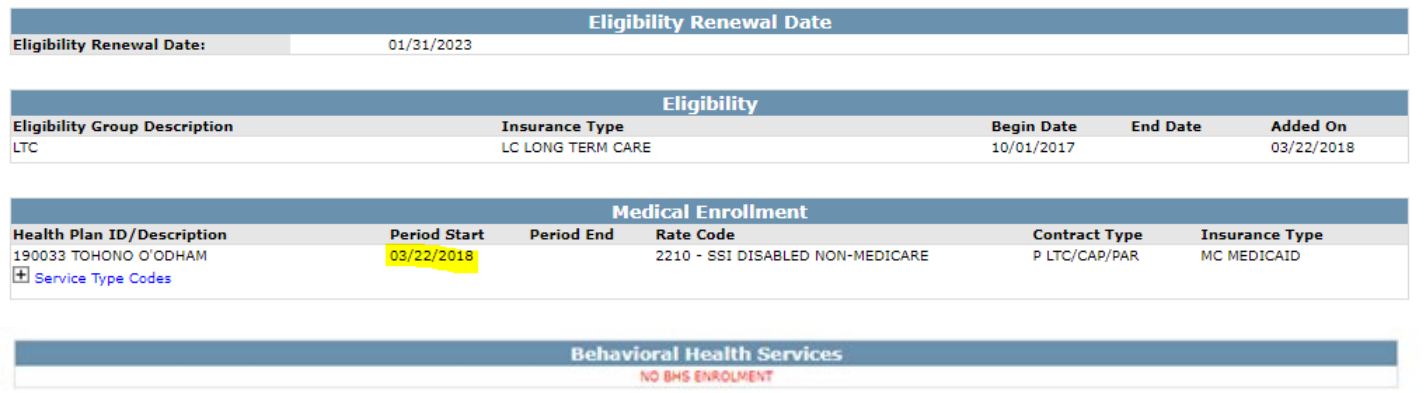

**Result: SOE request should not be submitted to AzCH-CCP as member is enrolled with ACC Plan. Work with Plan of record for claims submission or determine if "Crisis" enrollment request needs to be submitted to AzCH-CCP for DOS instead.** 

*f. Scenario: Member Found on AHCCCS Online Portal with active eligibility with T/RBHA* 

**Test Member Case**: Provider wants to submit open-ended SOE effective 10/1/2022 for member found on AHCCCS Online portal.

**Research**: Member searched by AHCCCS ID/DOB and found active enrollment with a T/RBHA effective 3/1/2019.

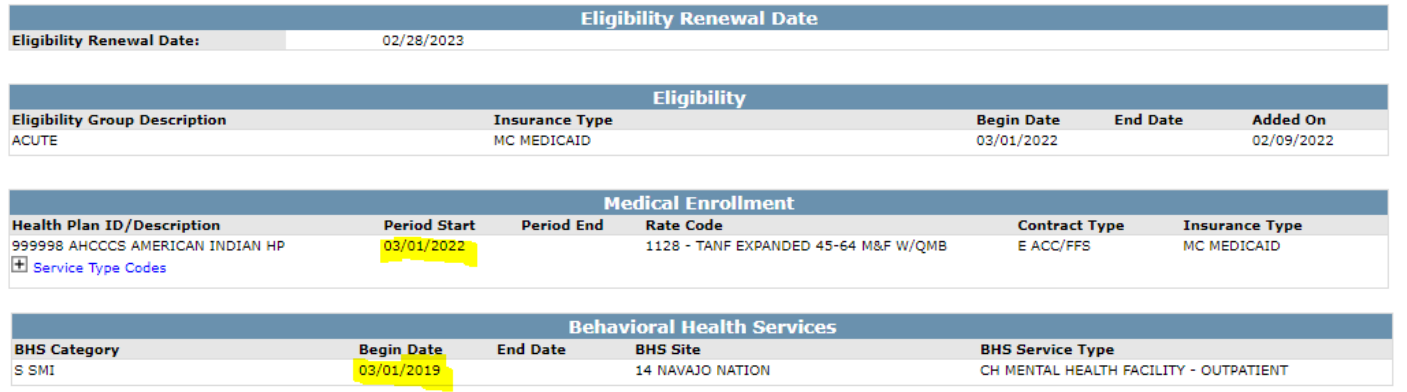

**Result: SOE request should not be submitted to AzCH-CCP as member is enrolled with a T/RBHA for BH Services. Work with T/RBHA for claims submission or determine if "Crisis" enrollment request needs to be submitted to AzCH-CCP for DOS instead.** 

*g. Scenario: Member Found on AHCCCS Online Portal with active eligibility with AIHP* 

**Test Member Case:** Provider wants to submit open-ended SOE effective 10/1/2022 for member found on AHCCCS Online portal.

**Research:** Member searched by AHCCCS ID/DOB and found active enrollment with an AIHP effective 7/29/2022.

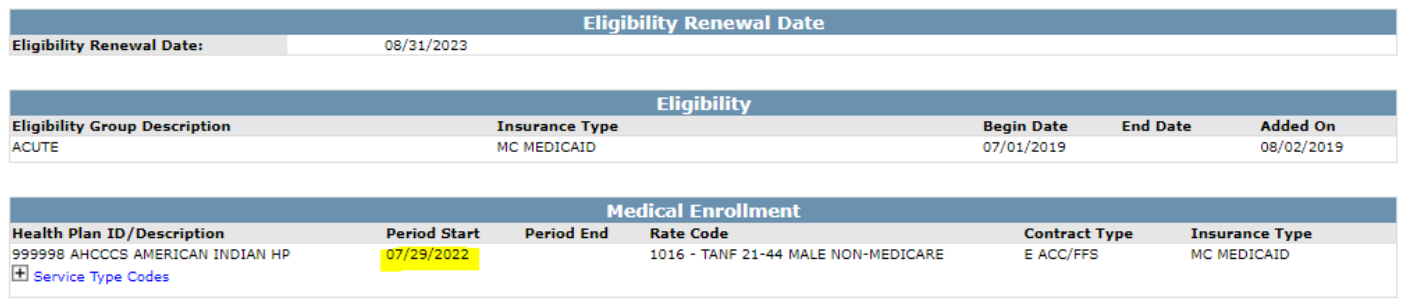

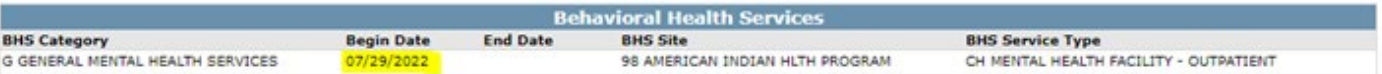

**Result: SOE request should not be submitted to AzCH-CCP as member is enrolled with AIHP. Work with AIHP for claims submission or determine if "Crisis" enrollment request needs to be submitted to AzCH-CCP for DOS instead.** 

*h. Scenario: Member Found on AHCCCS Online Portal with active State Only eligibility with a RBHA.* 

**Test Member Case:** Provider wants to submit SOE effective 8/1/2022 for member found on AHCCCS Online portal.

**Research:** Member searched by AHCCCS ID/DOB and found active State Only enrollment with a RBHA effective 7/28/2022.

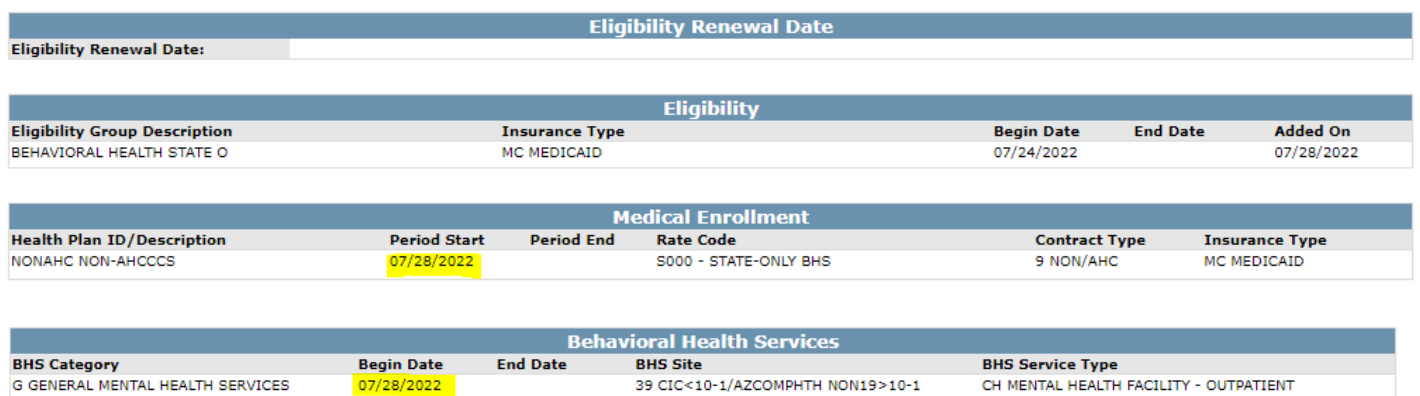

**Result: SOE request should not be submitted to AzCH-CCP as member is enrolled with AzCH-CCP as State Only. Claims can be submitted for member without an additional enrollment.** 

 *i. Scenario: Incarcerated Member Found on AHCCCS Online Portal with Active Eligibility* 

**Test Member Case:** Provider wants to submit open-ended SOE effective 10/1/2022 for member found on AHCCCS Online portal.

**Research:** Member searched by AHCCCS ID/DOB and found ACC enrollment from 3/11/2022-7/28/2022. Member enrollment was suspended on 7/29/2022 due to incarceration.

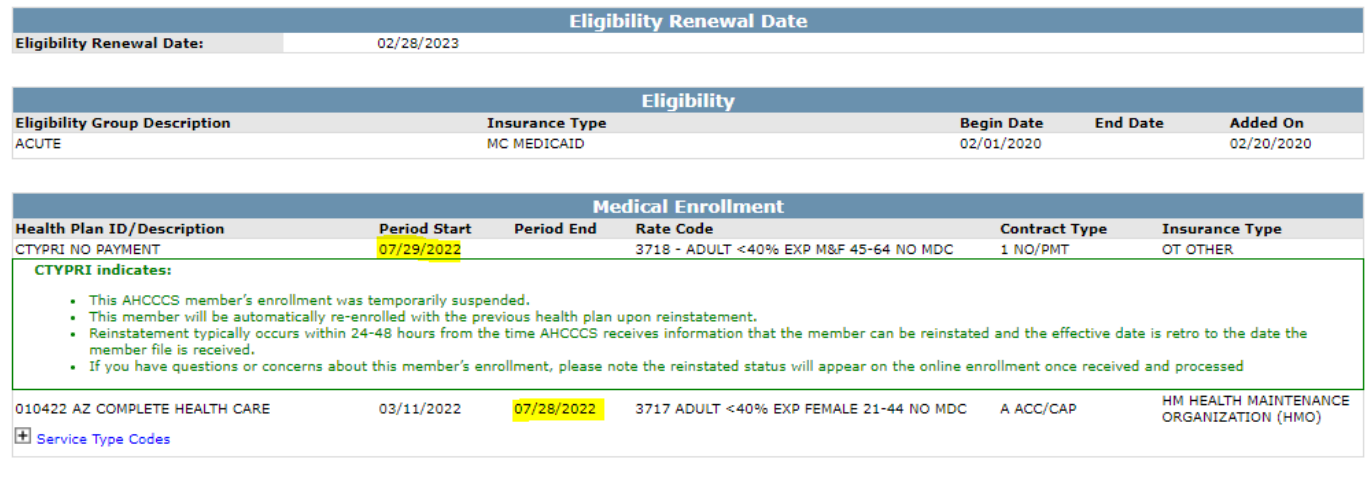

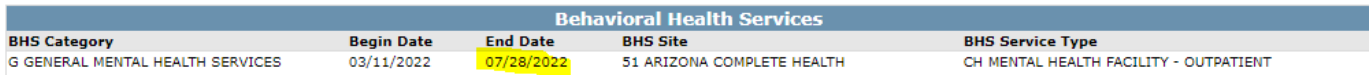

**Result: SOE can be submitted with start date of 10/1/2022 as SOE can be submitted while the member enrollment is suspended due to incarceration.**

 *j. Scenario: Member Found on AHCCCS Online Portal with Active QMB Medicare Savings Eligibility* 

**Test Member Case:** Provider wants to submit open-ended SOE effective 10/1/2022 for member found on AHCCCS Online portal.

**Research:** Member searched by AHCCCS ID/DOB and found active QMB enrollment effective 12/26/2021.

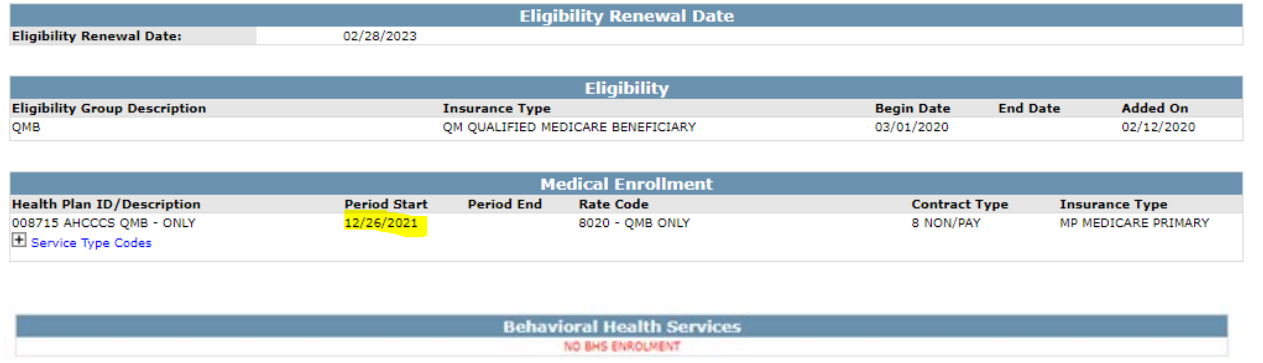

**Result: SOE request can be submitted to AzCH-CCP as SOE can be submitted when member is enrolled in QMB Medicare Savings Program.** 

### <span id="page-42-0"></span>**2. PROVIDER SOE INPUT FILE WORK PROCESS**

*a. Scenario: Provider needs to send SOE input file to AzCH-CCP after validating that all records on file pass validation requirements.* 

*Sample files displayed will be provided with training materials.* 

i. Provider will create a SOE Input file to submit to AzCH-CCP. *Example file name AC SOE\_XYZ\_20221001.xlsx* 

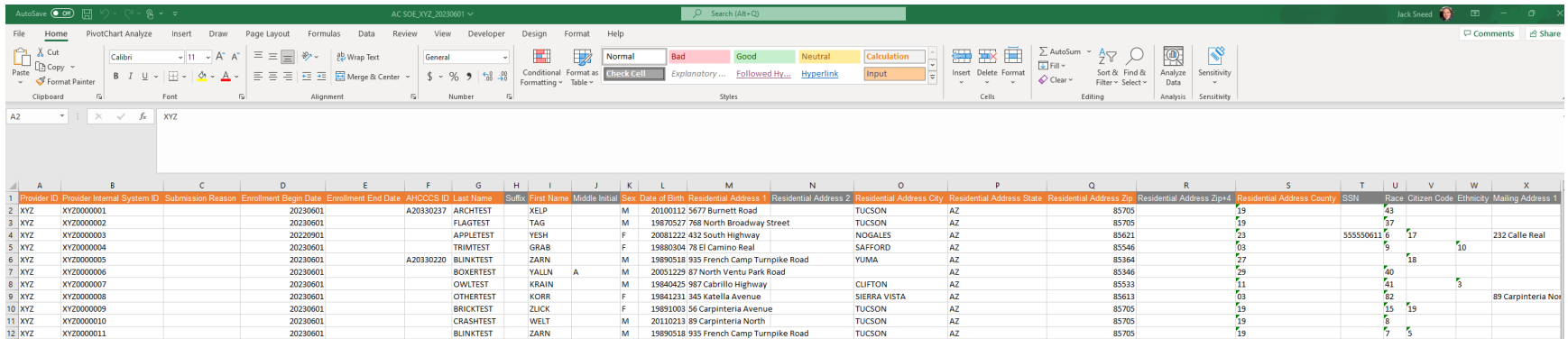

ii. Provider will drop input file onto designated SFTP directory.

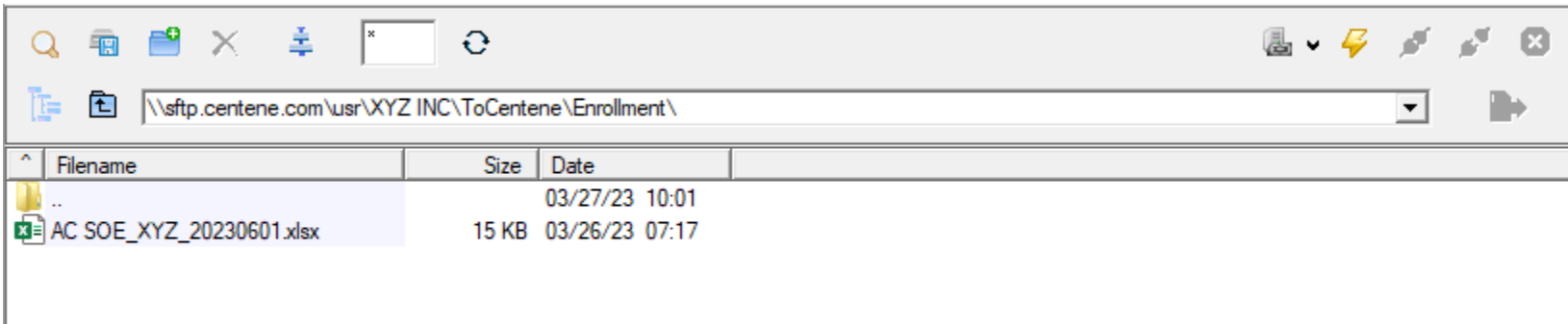

- iii. AzCH-CCP automated jobs will sweep SFTP every business day at 7:00PM CST to pull any submitted files.
- iv. AzCH-CCP Enrollment team will process submitted Input files into internal enrollment systems and review/validate all received records in the AHCCCS systems.
	- *i.* Records that pass validation, will be forwarded to AHCCCS for review and processing on their end.
- *ii.* Records that fail validation will not be forwarded to AHCCCS and will be sent back to provider on SOE Status Report.
- v. AHCCCS will review and process received SOE records in their system and send response files back to AzCH-CCP typically within 2 business days.
- vi. AzCH-CCP will load response files to internal Enrollment systems.
- vii. AzCH-CCP will provide response reports to providers on designated directory.

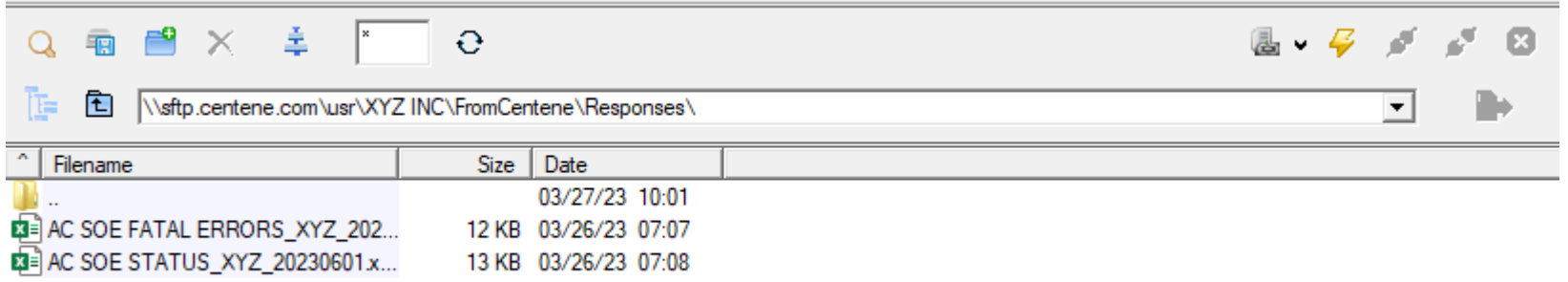

SOE Status – Daily report will contain the current status of any pending SOE records that were submitted by the provider. *Example file name AC SOE STATUS\_XYZ\_20230601.xlsx* 

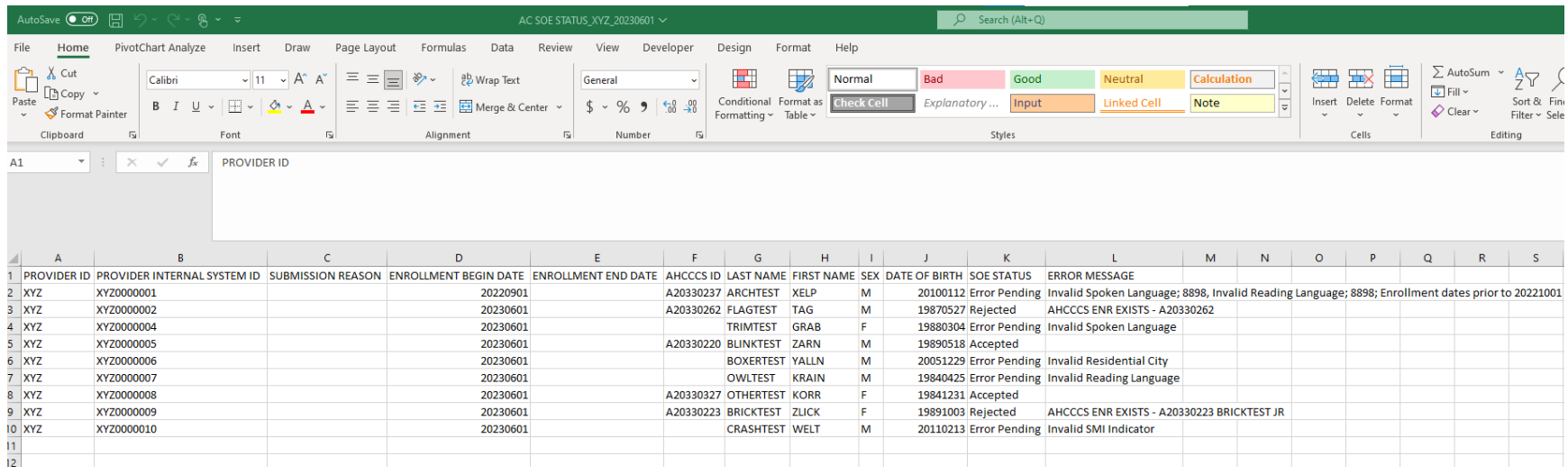

 determine next steps. *Example file name AC SOE FATAL ERRORS\_XYZ\_20221007.xlsx*  SOE Fatal Errors – Weekly report will contain any records that rejected in the initial file ingestion (Step iv.) due to missing required data or overlapping submission and will not be processed further. Provider will need to

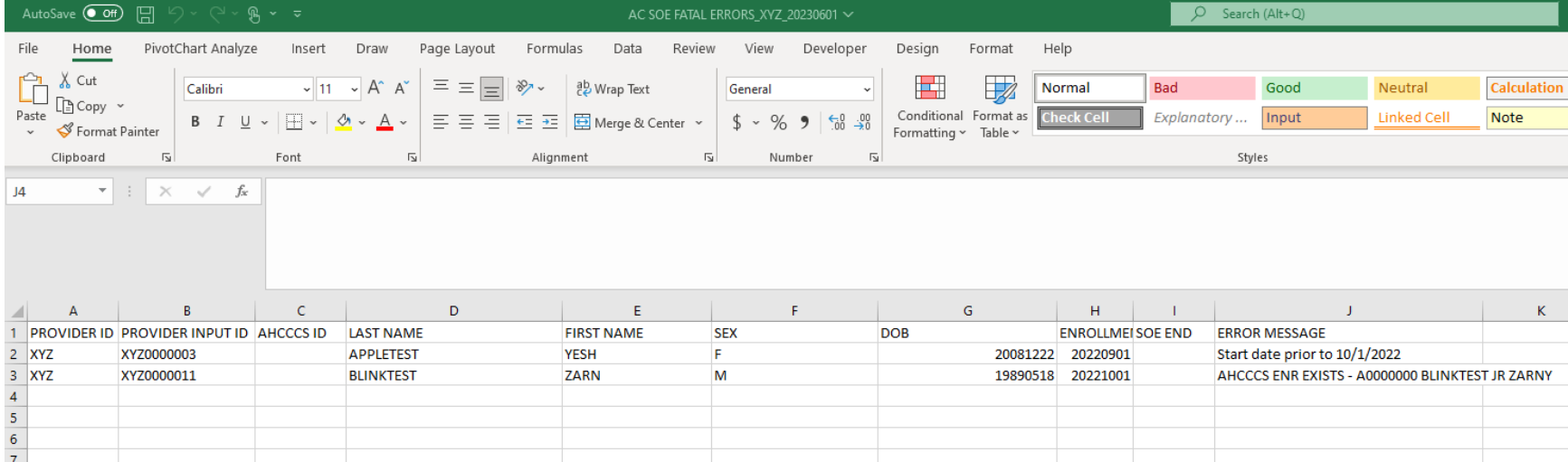

viii. Provider will review SOE Status report to gather the status of their submitted records. A part of this review is the 'Error Pending' and 'Rejected' status on the report. Provider will be required to resubmit any missing data for these records if needed (see step below on Resubmissions.)

Below is a grid of the Provider submissions from step i, which status report they would be received on and which next steps the provider would take for each record.

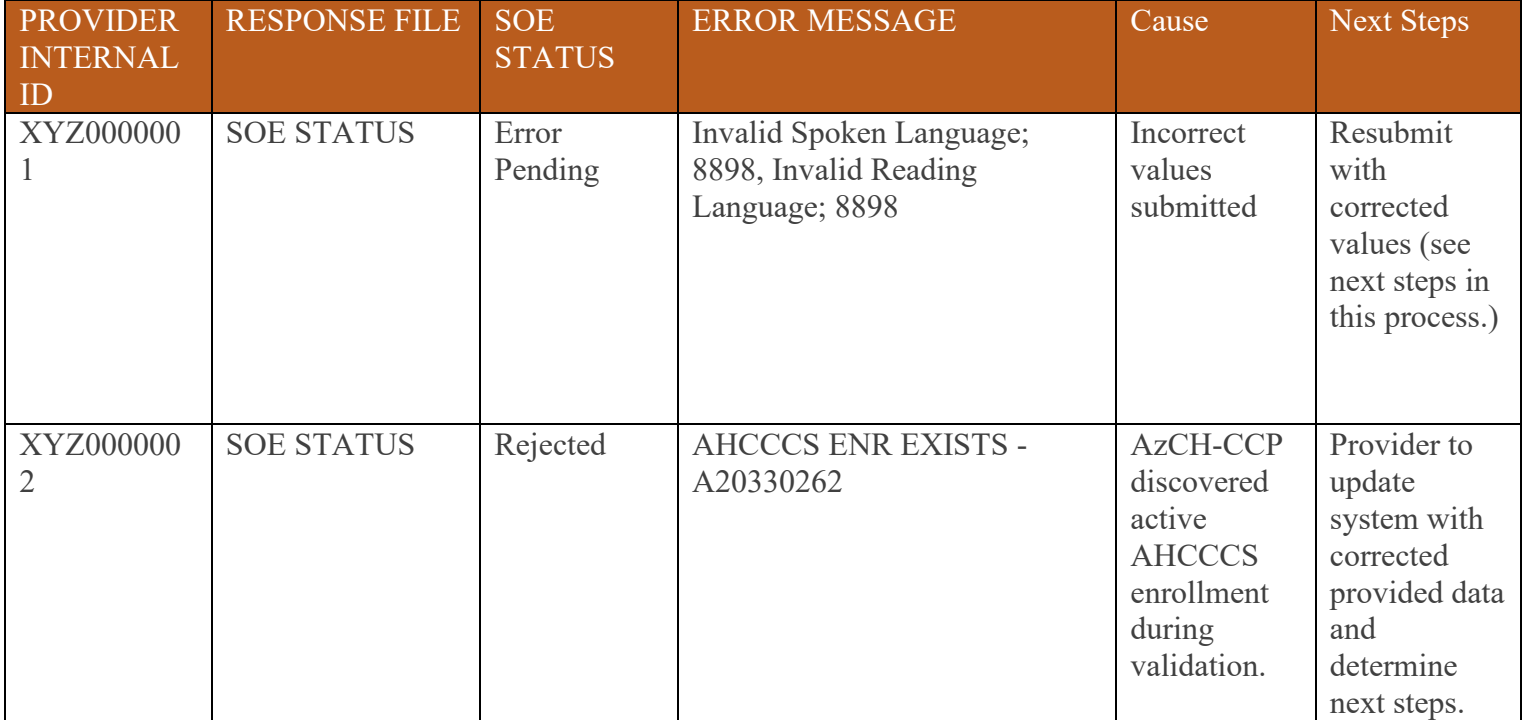

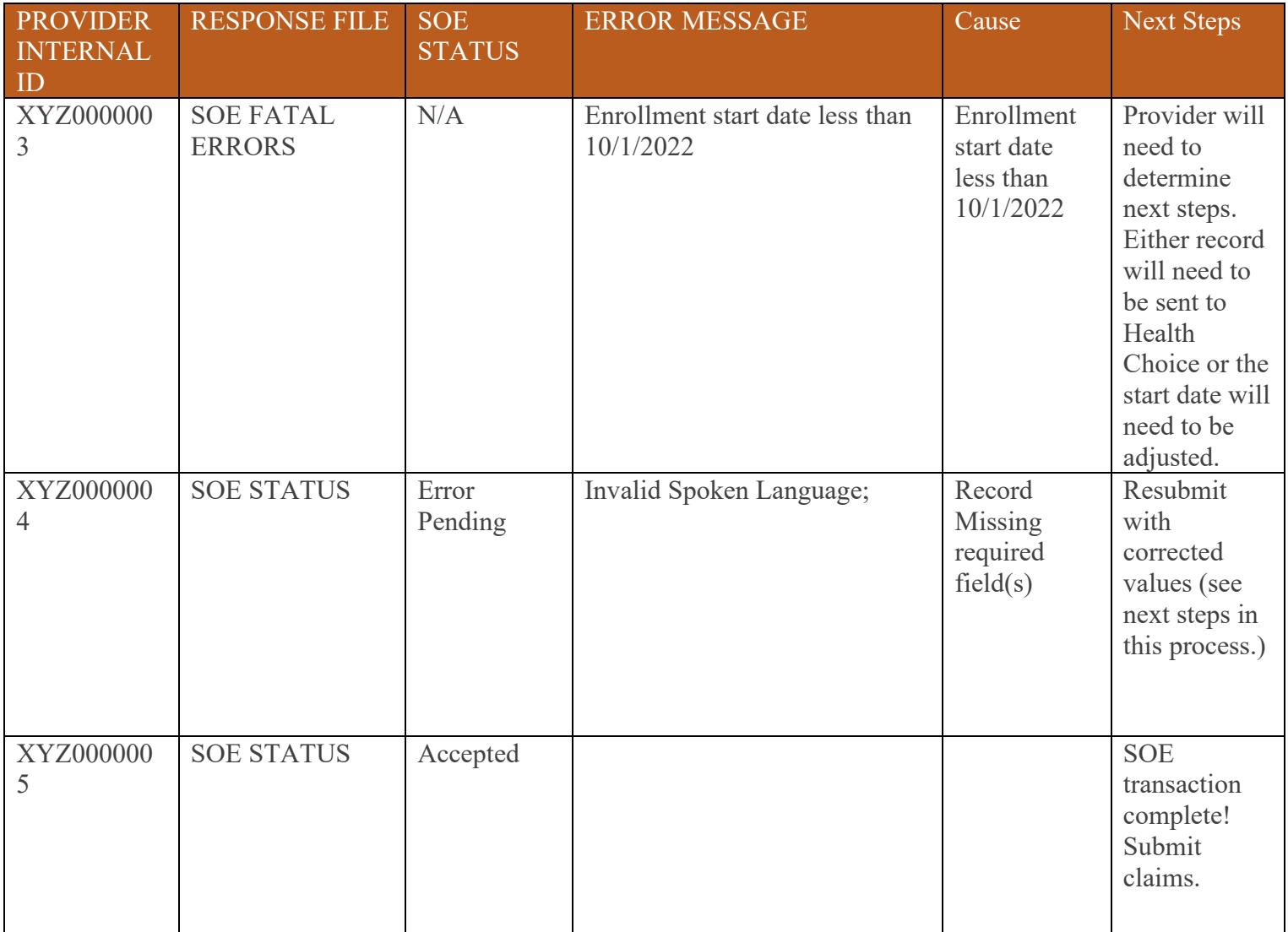

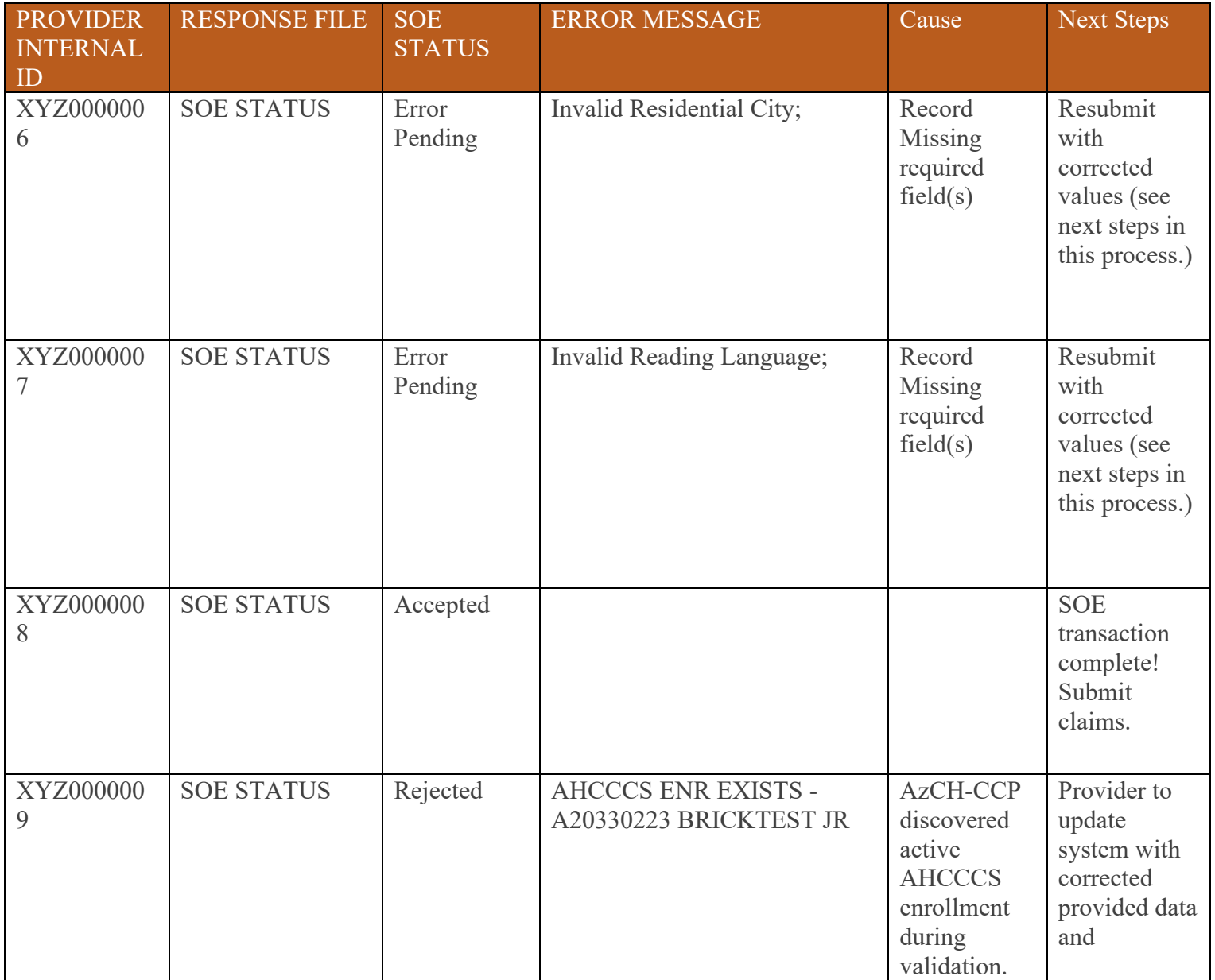

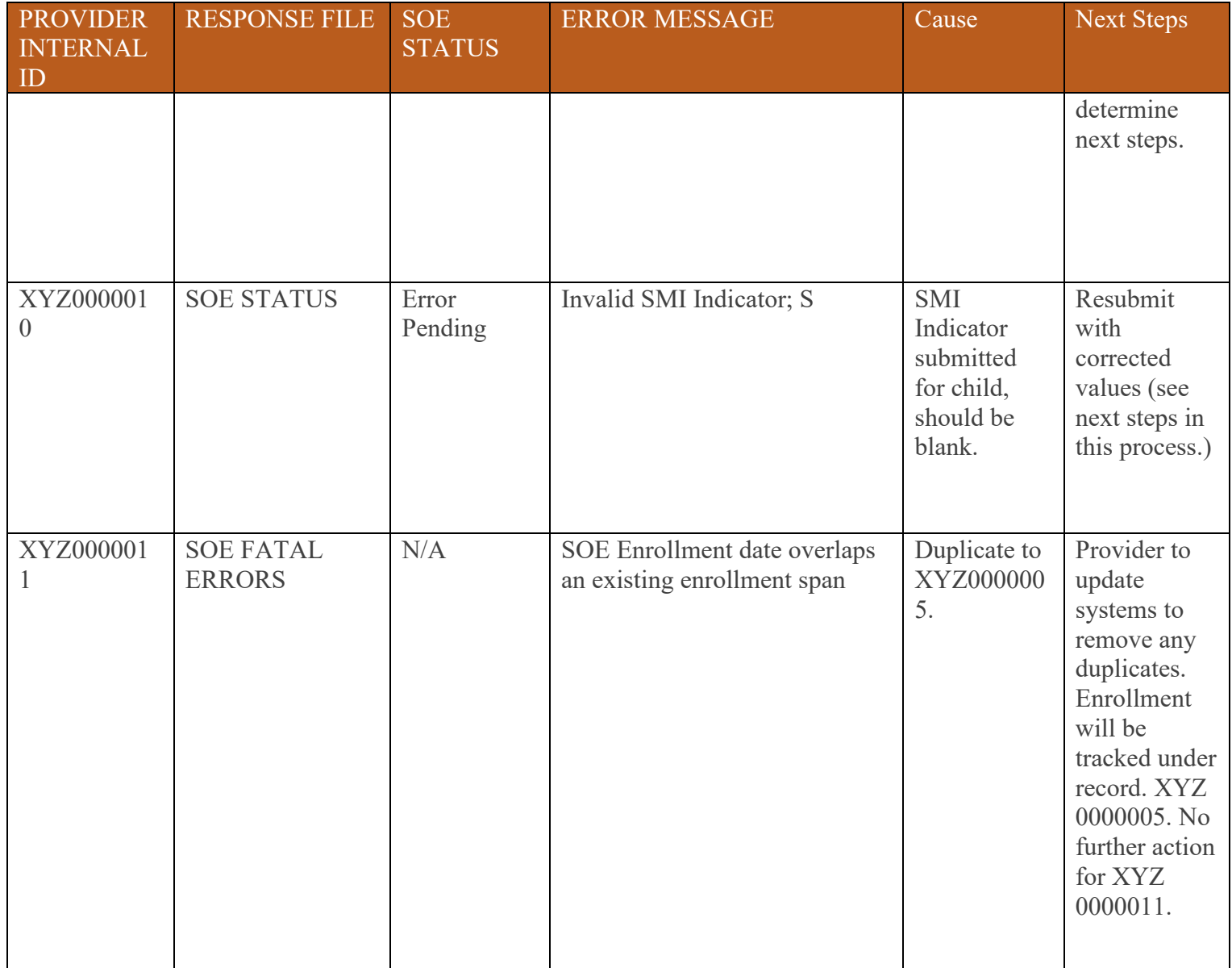

- the SOE Status report on a future SOE Input file. *ix. Resubmission* – the following steps will detail how a provider would resubmit any 'Error Pending' records found on
	- *a.* After reviewing the SOE report (detailed in steps vii-viii above), add the records you will be resubmitting on a new input file.
		- *i.* **Ensure you use the same Provider Internal System ID provided on initial submission to avoid overlapping Fatal Errors!**
		- *ii.* Ensure you send a full record not just what was missing on the initial submission, otherwise you will just additional errors for missing data.
		- *iii. Example file name AC SOE\_XYZ\_20230611.xlsx*

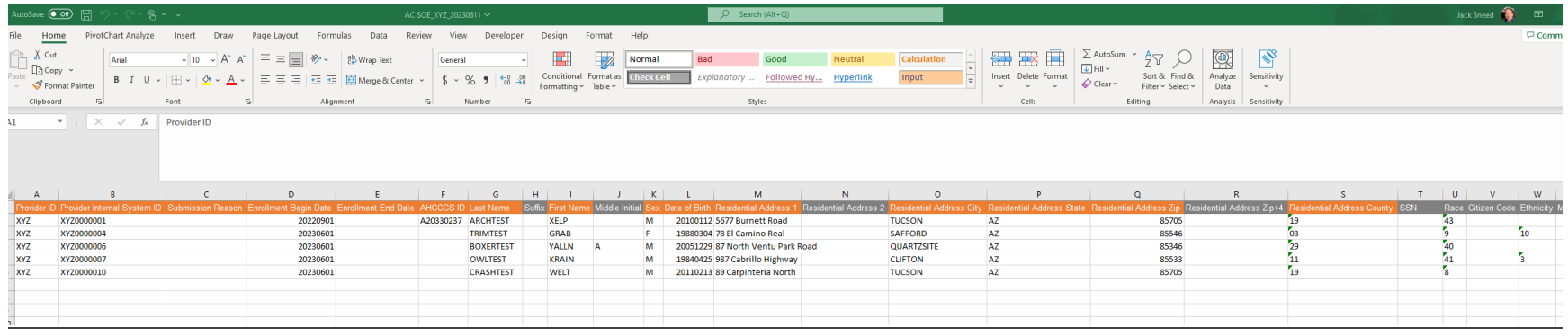

x. Follow step i. and drop new SOE Input file on SFTP.

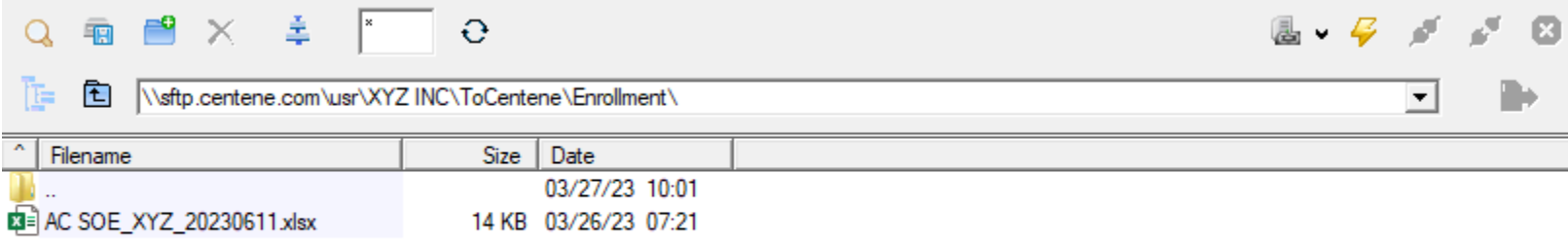

xi. Repeat steps ii-x again to follow resubmissions through process.